# **SONY**

# Blu‐ray Disc™ / DVD ойнатқышы

# Пайдалану нұсқаулары

Сатып алғаныңызға алғыс білдіреміз. Бұл ойнатқышты пайдаланбастан бұрын, мына нұсқауларды мұқият оқып шығыңыз. Іске кірісу

Ойнату

Интернет

Параметрлер және реттеулер

Қосымша ақпарат

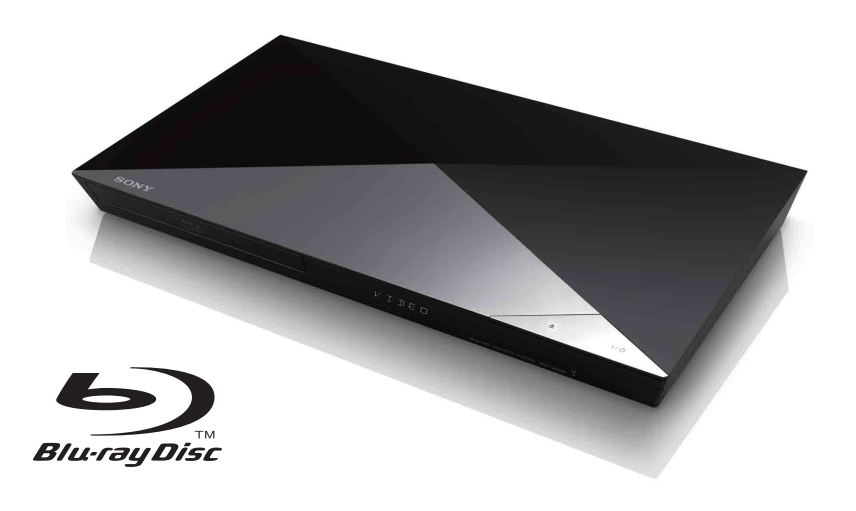

BDP‐S6200

# <span id="page-1-0"></span>**АБАЙЛАҢЫЗ**

Өрт шығу немесе ток соғу қаупін азайту үшін бұл құрылғыға тамшы, шашыранды тигізбеңіз жəне гүлсауыттар сияқты сұйықтыққа толы заттарды құрылғының үстіне қоймаңыз.

Ток соғуға жол бермеу үшін құрылғының корпусын ашпаңыз. Тек білікті қызмет көрсетуші мамандарға хабарласыңыз.

Электр сымын арнайы қызмет көрсету орталығында ғана ауыстыру керек.

Батареяларды немесе батареялар салынған құрылғыларды күннің көзі жəне өрт сияқты ыстық жерлерге шығармаңыз.

#### **НАЗАР АУДАРЫҢЫЗ**

Оптикалық құралдарды осы өніммен пайдалану көзге қауіп төндіреді. Бұл Blu-ray Disc/DVD ойнатқышында пайдаланылатын лазер сəулесі көзге зиян болғандықтан, құрылғының корпусын бөлшектемеңіз. Тек білікті қызмет көрсетуші мамандарға хабарласыңыз.

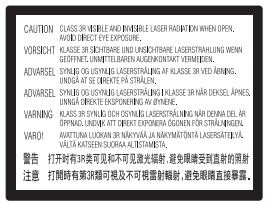

Бұл жапсырма корпусындағы лазерден қорғайтын қабатта орналасқан.

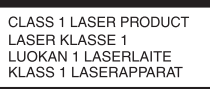

Бұл құрылғы CLASS 1 LASER өнімі деп жіктеледі. 1-ДƏРЕЖЕЛІ ЛАЗЕР ӨНІМІНІҢ БЕЛГІСІ артқы жағында орналасқан.

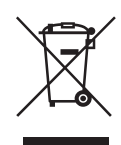

**Ескі электр жəне электрондық жабдықты қоқысқа тастау (Бөлек жинау жүйелері бар Еуропалық одақта жəне басқа еуропалық елдерде қолданылады)**

Өнімдегі немесе оның қаптамасындағы бұл таңба бұл өнімге тұрмыстық қалдық ретінде қарамауын білдіреді. Оның орнына электрлік жəне электрондық жабдықты кəдеге жарату мақсатымен оны арнайы жинау орнына тастау керек. Бұл өнімнің дұрыс тасталуын қамтамасыз ете отырып, бұл өнімнің қалдық ретінде тиісінше тасталмауынан қоршаған ортаға жəне адам денсаулығына тиетін ықтимал кері əсерлерге жол бермейсіз. Материалдарды кəдеге жарату табиғи ресурстарды сақтауға көмектеседі. Бұл өнімді кəдеге жарату туралы толығырақ ақпарат алу үшін жергілікті тиісті қалалық мекемеге, тұрмыстық қалдық тастау қызметіне немесе өнім сатып алынған дүкенге хабарласыңыз.

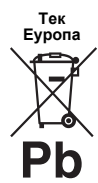

**Қалдық батареяларды қоқысқа тастау (Бөлек жинау жүйелері бар Еуропалық Одақта жəне басқа да еуропалық елдерде қолданылады)**

Батареядағы немесе қаптамасындағы бұл таңба өнімдегі батареяға тұрмыстық қалдық ретінде қарамауын білдіреді. Белгілі бір батареяларда бұл таңба химиялық таңбамен бірге пайдаланылуы мүмкін. Батарея құрамында 0,0005% сынап немесе 0,004% қорғасын болса, сынаптың (Hg) немесе қорғасынның (Pb) химиялық таңбалары қосылады. Бұл батареялардың дұрыс тасталуын қамтамасыз ете отырып, батареяның қалдық ретінде тиісінше тасталмауынан қоршаған ортаға жəне адам денсаулығына тиетін ықтимал кері əсерлерге жол бермейсіз. Материалдарды кəдеге жарату табиғи ресурстарды сақтауға көмектеседі.

Қауіпсіздік, жұмыс өнімділігі жəне деректер тұтастығы үшін өнімдерге батареяны үнемі қосып қою қажет етілген жағдайда, бұл батареянытек білікті қызмет көрсетуші маман ауыстыруы керек.

Батареяның дұрыс қолданылғанына көз жеткізу үшін өнімді пайдаланылу мерзімі аяқталғаннан кейін электрлік жəне электрондық жабдықты кəдеге жарату мақсатымен арнайы жинау орнына тастаңыз.

Барлық басқа батареялар үшін батареяны өнімнен қауіпсіз шығару жолдары туралы бөлімнен қараңыз. Қалдық батареяларды кəдеге жарату мақсатымен батареяны арнайы жинау орнына тастаңыз.

Бұл өнімді немесе батареяны кəдеге жарату туралы толығырақ ақпарат алу үшін жергілікті тиісті қалалық мекемеге, тұрмыстық қалдық тастау қызметіне немесе өнім сатып алынған дүкенге хабарласыңыз.

Бұл өнім Sony Corporation ұйымы арқылы немесе соның атынан жасалды, 1-7-1 Konan Minato-ku Токио, 108-0075 Жапония. Еуропалық Одақ заңнамасына қарай өнімнің сəйкестігіне қатысты сұраулар мына өкілетті өкілдікке жіберілуі керек: Sony Deutschland GmbH, Hedelfinger Strasse 61, 70327 Stuttgart, Germany. Қызмет көрсету немесе кепілдік мəселелері бойынша бөлек қызмет көрсету немесе кепілдік құжаттарында берілген мекенжайларға хабарласыңыз.

#### **Сақтық шаралар**

- Бұл құрылғы 220 В 240 В айнымалы ток, 50/60 Гц. Құрылғының жұмыс кернеуінің жергілікті қуатпен қамтамасыз етуге сəйкестігін тексеріңіз.
- Ақау болған жағдайда электр сымы ток көзінен ажырап кетпейтін жерге осы құрылғыны қойыңыз.

# <span id="page-2-0"></span>**Сақтық шаралар**

Бұл жабдықтың EMC директивасында белгіленген шектерге сəйкестігі 3 метрден қысқа жалғау кабелімен тексеріліп анықталды.

#### **Орналастыру барысында**

- Ойнатқыштың ішкі жағы қызбауы үшін ойнатқышты жақсы желдетілетін жерге қойыңыз.
- Өрт қаупін азайту үшін құрылғының жел кіретін тесігін газетпен, үстел жапқышпен, пердемен, т.б. жаппаңыз.
- Құрылғыны жалаңаш жалын көздеріне (мысалы, жанып тұрған отқа) тигізбеңіз.
- Бұл ойнатқышты кітап сөресіне немесе соған ұқсас шектеулі орынға қоймаңыз.
- Ойнатқышты сыртқа, көліктерге, кемелерге немесе басқа көлік құралдарына орналастырмаңыз.
- <span id="page-2-1"></span>• Егер ойнатқыш суықжерденжылыжерге бірден əкелінсе немесе өтеылғал бөлмеге қойылса, ойнатқыштың ішіндегі линзаларда ылғал пайда болуы мүмкін. Солай болған кезде ойнатқыш дұрыс істемеуі мүмкін. Мұндай жағдайда дискіні шығарып, ылғал кепкенше ойнатқышты бір жарым сағатқа сөндіріп қойыңыз.
- Ойнатқышты тегіс емес жерге қоймаңыз. Ол тек көлденең жерде жұмыс істеуге арналған.
- Алдыңғы тақтаның алдына металл заттар қоймаңыз. Ол радио толқындарды қабылдауды шектеуі мүмкін.
- Медициналық жабдық пайдаланылатын жерге ойнатқышты орналастырмаңыз. Ол медициналық құралдардың нашар жұмыс істеуіне себеп болуы мүмкін.
- Егер кардиостимулятор немесе басқа медициналық құрылғы пайдаланылса, сымсыз LAN функциясын пайбаланбастан бұрын дəрігеріңізбен немесе медициналық құрылғы өндірушісімен ақылдасыңыз.
- Бұл ойнатқыш адам денесі (қолдарын, білектерін, аяқтары мен өкшелерін қоспаған) мен ойнатқыштың арасында кемінде 20 см не одан көптеу аралық сақталып қойылуы керек.
- Ойнатқышқа ауыр немесе тұрақсыз заттар қоймаңыз.
- Диск жетегіне дискілерден басқа заттар салмаңыз. Салған жағдайда ойнатқышты немесе затты зақымдауы мүмкін.
- Ойнатқышты қозғалтқанда жетектен дискілерді шығарып алыңыз. Егер алмасаңыз, диск зақымдалуы мүмкін.
- Ойнатқышты қозғалтатын кезде айнымалы ток сымын (электр сымы) жəне басқа барлық кабельдерді ойнатқыштан ажыратыңыз.

#### **Электр қуаты көздері бойынша**

- Ойнатқыш өздігінен өшіп қалғанның өзінде ток көзіне қосылғандықтан, ойнатқышайнымалыток көзінен (негізгі) ажыратылмаған.
- Ойнатқышты ұзақ уақыт пайдаланбайтын болсаңыз, ойнатқышты ток көзінен ажыратып қойыңыз. Айнымалы ток сымын (электр сымы) ажырату үшін сымысына емес, ашаның өзінен ұстаңыз.
- Айнымалы ток сымының (электр сымы) зақымдалуына жол бермеу үшін мына жерлерін тексеріңіз. Айнымалы ток сымы зақымдалса, оны (электр сымы) пайдаланбаңыз, пайдаланған жағдайда ток соғуы немесе өрт шығуы мүмкін.
	- Ойнатқыш пен қабырғаның, сөренің, т.б. арасында айнымалы ток сымын (электр сымы) қыспаңыз.
	- Айнымалы ток сымына (электр сымы) ауыр зат қоймаңыз немесе айнымалы ток сымынан (электр сымы) тартпаңыз.

#### **Дыбыс деңгейін реттегенде**

Дыбыс деңгейі өте төмен немесе дыбысы жоқ бөлімдерді тыңдағанда дыбыс деңгейін жоғарылатпаңыз. Дыбыс деңгейі жоғарғы нүктесіне жеткенде, құлақтарыңыз бен динамиктерді зақымдауы мүмкін.

#### **Тазалаған кезде**

Құрылғының корпусын, тақтасын жəне басқару элементтерін жұмсақ шүберекпен тазалаңыз. Ысқышты, тазалағыш ұнтақты немесе спирт не бензин сияқты ерітіндіні пайдаланбаңыз.

#### **Дискілерді тазалағанда, диск/линза тазалағыштар**

Тазалайтын дискілерді немесе диск/линза тазалағыштарды (оның ішінде дымқыл не спрей түрлерін) пайдаланбаңыз. Олар құрылғының дұрыс істемеуіне себеп болуы мүмкін.

#### **Бөлшектерді ауыстырған кезде**

Бұл ойнатқышты жөндеген кезде ауыстырылған бөлшектерді қайта пайдалану немесе кəдеге жарату мақсатымен жинауға болады.

#### **HDMI OUT ұясына жалғаған кезде**

Дұрыс қолданбау HDMI OUT ұясы мен коннекторды зақымдайтындықтан, төмендегілерді тексеріңіз.

• Ойнатқыштың артындағы HDMI OUT ұясы мен HDMI коннекторын кескіндеріне қарап мұқият туралаңыз. Коннектордың жоғарғы жағын төмен қарамағанына немесе еңкейіп қалмағанына көз жеткізіңіз.

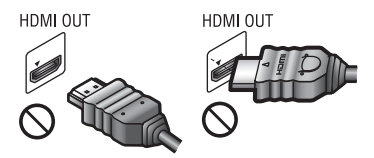

• Ойнатқышты қозғалтқанда HDMI кабелін ажыратуды ұмытпаңыз.

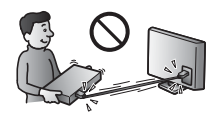

• HDMI кабелін жалғағанда немесе ажыратқанда, HDMI коннекторын түзу ұстаңыз. HDMI коннекторына бұрамаңыз немесе HDMI OUT ұясына күшпен салмаңыз.

#### **3D бейне кескіндерін көрген кезде**

Кейбір адамдар 3D бейне кескіндерін көріп отырғанда қолайсыздықты (мысалы, көздің талуы, шаршауы немесе жүрек айнуы) сезінуі мүмкін. Sony 3D бейнекескіндерін көріп отырған кезде барлық көрерменнің тұрақты түрде үзіліс алуына кеңес береді. Қажетті үзілістердің ұзақтығы мен жиілігі адамға байланысты əр түрлі болады. Ең дұрысын шешіп алуыңыз керек. Егер қолайсыздықты сезінсеңіз, қолайсыздық кеткенше 3D бейнекескіндерін көруді тоқтату керек; қажетті екеніне сенімді болсаңыз, дəрігермен ақылдасыңыз. Сондайақ ең соңғы ақпаратты (i) пайдаланылып жатқан басқа құрылғының нұсқаулығынан жəне/не сақтық шаралар туралы хабарламасынан немесе осы өнімде ойнатылып жатқан Blu-ray Disc мазмұнынан жəне (ii) біздің веб-сайтымыздан. (http://www.sony-europe.com/myproduct/) қарау керек. Жас балалардың (əсіресе алты жасқа толмағандардың) көру қабілеті əлі даму үстінде болады. Балаларыңызға 3D бейнекескіндерін көруге рұқсат етпестен бұрын, дəрігерімен (мысалы, педиатр немесе окулис) ақылдасыңыз.

Ересектер жоғарыда берілген ұсыныстарды орындауы үшін балаларын қадағалауы керек.

#### **МАҢЫЗДЫ ЕСКЕРТПЕ**

Сақтық шара: Бұл ойнатқыш қатырылған бейнекескінді немесе экрандағы кескінді теледидардың экранынан анық емес етіп ұстап тұра алады. Егер қатырылған бейнекескінді немесе экрандағы кескінді теледидарда ұзақ уақыт қалдырып қойсаңыз, теледидардың экранына зақым келеді. Плазмалық теледидарлар мен проекциялық теледидарлар осындайға бейім келеді.

Егер ойнатқышыңызға қатысты сұрақтарыңыз не қиындықтар болса, жергілікті Sony делдалына хабарласыңыз.

#### **Көшірмеден қорғау**

Blu-ray Disc™ жəне DVD құралында пайдаланылатын қосымша мазмұн қорғау жүйелері туралы ақыл-кеңес алыңыз. AACS (мазмұнға қосымша өту жүйесі) жəне CSS (мазмұн шифрлау жүйесі) деп аталатын бұл жүйелерде ойнатуға, аналогтық шығысқа жəне басқа ұқсас мүмкіндіктерге қатысты біраз шектеулер болуы мүмкін. Бұл өнімнің жұмысы жəне қойылған шектеулер сатып алынған күнге байланысты əр түрлі болуы мүмкін, себебі AACS басқару тақтасы сатып алынған уақыттан кейін шектеулерін қабылдауы не өзгертуі мүмкін.

#### <span id="page-4-0"></span>**Cinavia туралы мәлімет**

Бұл өнім кейбір коммерциялық жолмен жасалған фильмнің жəне олардың тректерінің рұқсатсыз көшірмелерінің пайдаланылуын шектеу үшін Cinavia технологиясын пайдаланады. Рұқсатсыз көшірменің тыйым салынған пайдалануы анықталғанда, хабар пайда болады жəне ойнату пен көшіру тоқтатылады.

Cinavia технологиясы туралы қосымша ақпарат http://www.cinavia.com сайтының Cinavia онлайындық тұтынушыларының ақпараттық орталығында берілген. Cinavia туралы қосымша ақпаратты электрондық поштамен сұрау үшін мына мекенжайға ашықхат жіберіңіз: Cinavia Consumer Information Center, P.O. Box 86851, San Diego, CA, 92138, USA.

#### **Авторлық құқықтар және сауда белгілері**

- «AVCHD» жəне «AVCHD 3D/ Progressive» логотипі - Panasonic Corporation жəне Sony Corporation корпорацияларының сауда белгілері.
- Java Oracle және онын филиалдарының сауда белгісі.
- • ••••••• «ХМВ» және «xross media bar» Sony Corporation жəне Sony Computer Entertainment Inc. сауда белгілері
- Dolby Laboratories берген лицензия бойынша жасалған. Dolby, Pro Logic жəне қос D таңбасы — Dolby Laboratories сауда белгілері.
- DTS патенттерін http://patents.dts.com сайтынан қараңыз. DTS Licensing Limited берген лицензия бойынша жасалған. DTS, DTS-HD, Symbol, DTS жəне Symbol бірге — тіркелген сауда белгілері; DTS-HD Master Audio — DTS, Inc. © DTS, Inc. компаниясының сауда белгісі. Барлық құқықтар қорғалған.
- ® HDMI, High-Definition Multimedia Interface терминдеріжəне HDMI логотипі — HDMI Licensing LLC ұйымының сауда белгілері немесе Америка Құрама Штаттары мен басқа елдердегі тіркелген сауда белгілері.
- Blu-ray Disc™, Blu-ray™, Blu-ray 3D™, BD-Live™, BONUSVIEW™ жəне логотиптер- Blu-ray Disc ассоциациясының сауда белгілері.
- «DVD logo» DVD Format/Logo Licensing корпорациясының сауда белгісі.
- «DVD+RW», «DVD-RW», «DVD+R», «DVD-R», «DVD VIDEO» жəне «CD» логотиптері — сауда белгілері.
- «BRAVIA» Sony Corporation сауда белгісі.
- MPEG Laver-3 дыбыс колтау технологиясы мен патенттеріне Fraunhofer IIS жəне Thomson компанияларынан лицензия берілген.
- Бұл өнім Verance корпорациясы берген лицензия бойынша меншік технологиясын біріктіреді жəне АҚШтың 7369677 патенті жəне басқа АҚШ жəне əлемдік шығарылған жəне аяқталмаған патенттер, сонымен бірге осындай технологияның белгілі бір тұстары үшін авторлық құқықтар мен сауда құпиясын қорғау бойынша қорғалады. Cinavia — Verance корпорациясының сауда белгісі. Copyright 2004-2010 Verance Corporation. Барлық құқықтары Verance тарапынан қорғалған. Кері құрастыруға немесе бөлшектеуге тыйым салынады.
- Windows Media Microsoft корпорациясының тіркелген сауда белгісі немесе Америка Құрама Штаттарындағы жəне/не басқа елдердегі сауда белгісі.

Бұл өнім Microsoft корпорациясының арнайы зияткерлік меншік құқықтарына қатысты технологияны қамтиды. Бұл технологияны бұл өнімнен тыс пайдалануға немесе таратуға Microsoft корпорациясының тиісті лицензиясынсыз (лицензияларынсыз) тыйым салынады.

Мазмұн иелері зияткерлік меншік, оның ішінде авторлық құқықтағы мазмұнды қорғау үшін Microsoft PlayReady™ мазмұнға өту технологиясын пайдаланады. Бұл құрылғы PlayReady арқылы қорғалған мазмұнға жəне/не WMDRM арқылы қорғалған мазмұнға өту үшін PlayReady технологиясын пайдаланады. Егер құрылғы мазмұн пайдалануға шектеулерді дұрыс енгізе алмаса, мазмұн иелері Microsoft корпорациясының құрылғының PlayReady бойынша қорғалған мазмұнын қолдану мүмкіндігінен бас тартуын талап етуі мүмкін. Бас тарту қорғалмаған

мазмұнға немесе басқа мазмұнға өту технологияларымен қорғалған мазмұнға əсер етпеуі керек. Мазмұн иелері мазмұнға өту үшін PlayReady жаңартуды талап етуі мүмкін. Егер жаңартудан бас тартсаңыз, жаңартуды қажет ететін мазмұнға өте алмай қаласыз.

• Музыка мен бейне тану технологиясы және соған қатысты деректер Gracenote $^{\circledR}$ тарапынан берілген. Gracenote музыка тану технологиясы мен соған қатысты мазмұнды беруде өндірістік стандарт болып табылады. Қосымша ақпаратты www.gracenote.com сайтынан қараңыз. CD, DVD, Blu-ray Disc жəне музыка мен бейнеге қатысты деректер Gracenote, Inc. ұйымынан берілген, авторлық құқық © 2000-қазірге дейін Gracenote. Gracenote бағдарламасы, авторлық құқық © 2000-қазірге дейін Gracenote. Gracenote иелігіндегі бір не одан көп патент осы өнім мен қызметке қолданылады. Gracenote веб-сайтынан қолданыстағы Gracenote патенттерінің үлкен тізімін қараңыз. Gracenote, CDDB, MusicID, MediaVOCS, Gracenote логотипі жəне «Powered by Gracenote» логотипі — Gracenote тіркелген сауда белгілері немесе Америка Құрама Штаттарындағы жəне/не басқа елдердегі сауда белгілері.

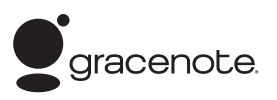

- Wi-Fi $^{\circledR}$ , Wi-Fi Protected Access $^{\circledR}$  және Wi-Fi Alliance® — Wi-Fi Alliance ұйымының тіркелген сауда белгілері.
- Wi-Fi CERTIFIED™, WPA™, WPA2™, Wi-Fi Protected Setup™, Miracast™ жəне Wi-Fi CERTIFIED Miracast™ — Wi-Fi Alliance ұйымының сауда белгілері.
- Wi-Fi CERTIFIED логотипі Wi-Fi Alliance ұйымының сертификаттау белгісі.
- Wi-Fi Protected Setup Identifier белгісі Wi-Fi Alliance ұйымының белгісі.
- DLNA®, DLNA логотипі жəне DLNA CERTIFIED™ — Digital Living Network Alliance ұйымының сауда белгілері, қызметтік белгілері немесе сертификаттау белгілері.
- Opera $\overline{^{\bigcirc\!$  кұрылғыларындағы бағдарламалық құралдар жинағы Opera Software ASA тарапынан алынды. Copyright 1995-2013 Opera Software ASA. Барлық құқықтары қорғалған.

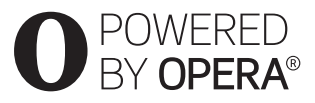

- Басқа барлық сауда белгілері тиісті иелерінің сауда белгілері.
- Басқа жүйе жəне өнім атаулары негізінен өндірушілердің сауда белгілері немесе тіркелген сауда белгілері болып табылады. ™ жəне ® белгілері бұл құжатта көрсетілмеген.

#### **Gracenote® соңғы пайдаланушысы туралы лицензиялық келісім**

Бұл қолданба немесе құрылғы Калифорнияның Эмеривилл қаласындағы Gracenote, Inc. корпорациясы («Gracenote») берген бағдарламалық құралды қамтиды. Gracenote берген бағдарламалық құралы («Gracenote бағдарламалық құралы») бұл қолданбаға дискіні жəне/не файлды анықтауға жəне музыкаға қатысты ақпаратты, оның ішінде атау, орындаушы, трек жəне тақырып туралы ақпаратты («Gracenote деректері») онлайндық серверлерден немесе ендірілген дерекқорлардан (бірге «Gracenote серверлері») алуға жəне басқа функцияларды орындауға мүмкіндік береді. Сіз Gracenote деректерін осы қолданбаның немесе құрылғының соңғы пайдаланушыға арналған функцияларымен пайдалануға құқылысыз. Сіз Gracenote деректерін, Gracenote бағдарламалық құралын жəне Gracenote серверлерін тек жеке коммерциялық емес мақсатқа пайдалануға келісесіз. Сіз Gracenote бағдарламалық құралын немесе Gracenote деректерін тағайындамауға, көшірмеуге бермеуге немесе үшінші тарапқа бермеуге келісесіз. СІЗ ОСЫ ҚҰЖАТТА НАҚТЫ РҰҚСАТ ЕТІЛГЕН ЖАҒДАЙДАН БАСҚА КЕЗДЕ GRACENOTE ДЕРЕКТЕРІН, GRACENOTE БАҒДАРЛАМАЛЫҚ ҚҰРАЛЫН НЕМЕСЕ GRACENOTE СЕРВЕРЛЕРІН ПАЙДАЛАНБАУҒА НЕМЕСЕ ҚОЛДАНБАУҒА КЕЛІСЕСІЗ.

Бұл шектеулер бұзылған жағдайда сіз Gracenote деректерін, Gracenote бағдарламалық құралын жəне Gracenote серверлерін пайдалану туралы ерекше емес лицензияның тоқтатылуына келісесіз. Егер лицензияңыз тоқтатылса, сіз Gracenote деректерінің, Gracenote бағдарламалық құралының жəне Gracenote серверлерінің кез келгенжəне толығымен пайдаланылуын тоқтатуға келісесіз. Gracenote корпорациясы Gracenote деректеріне, Gracenote бағдарламалық құралына жəне Gracenote серверлеріне қатысты барлық құқықты, оның ішінде барлық меншік құқығын өзінде қалдырады. Ешқандай жағдайда Gracenote сіз беретін ақпарат үшін сізге ақы төлеуге жауапты болмайды. Сіз Gracenote, Inc. корпорациясының осы Келісім бойынша сізге қатысты құқықтарын тікелей өз атынан күшінде сақтай алатынына келісесіз.

Gracenote қызметі статистикалық мақсаттар үшін сұрауларды қадағалауға бірегей анықтауышты пайдаланады. Еркін тағайындалған сандық анықтауыштың мақсаты Gracenote қызметіне сіз туралы ештеңе білмей-ақ сұрауларды санауға мүмкіндік беру болып табылады. Қосымша ақпарат алу үшін Gracenote қызметіне арналған Gracenote құпиялық саясатына арналған веб-бетті қараңыз.

Gracenote бағдарламалық құралы жəне Gracenote деректерінің кез келген тармағы үшін «AS IS» лицензия беріледі. Gracenote корпорациясы Gracenote серверлерінен алынған кез келген Gracenote деректерінің дұрыстығына қатысты нақты немесе құқықтық негіздегі мəлімдеме жасамайды немесе кепілдік бермейді. Gracenote корпорациясы Gracenote серверлерінен алынған деректерді жою немесе Gracenote жеткіліксіз болып қалатын себеппен дерек санаттарын өзгерту құқығын өзінде қалдырады. Gracenote бағдарламалық құралында немесе Gracenote серверлерінде қате болмайтынына немесе Gracenote бағдарламалық құралының не Gracenote серверлерінің жұмысы тоқтап қалатынына кепілдік берілмейді. Gracenote корпорациясы Gracenote келешекте қамтамасыз етуі мүмкін жаңа жетілдірілген немесе қосымша деректермен не санаттармен қамтамасыз етуге міндетті емес жəне қызметтерін кез келген уақытта тоқтатуға құқылы.

GRACENOTE БАРЛЫҚ НАҚТЫ НЕМЕСЕ ҚҰҚЫҚТЫҚ НЕГІЗДЕГІ КЕПІЛДІКТЕРІНЕН, ОНЫҢ ІШІНДЕ ШЕКТЕЛМЕСТЕН, САТУҒА ЖАРАМДЫЛЫҚ, БЕЛГІЛІ БІР МАҚСАТҚА, АТАУҒА ЖАРАМДЫЛЫҚ ЖƏНЕ ЗАҢ БҰЗБАУШЫЛЫҚ ТУРАЛЫ ҚҰҚЫҚТЫҚ НЕГІЗДЕГІ КЕПІЛДІКТЕРДЕН БАС ТАРТАДЫ. GRACENOTE КОРПОРАЦИЯСЫ GRACENOTE БАҒДАРЛАМАЛЫҚ ҚҰРАЛЫН НЕМЕСЕ GRACENOTE СЕРВЕРІН СІЗДІҢ ПАЙДАЛАНУЫҢЫЗДАН ТУЫНДАҒАН НƏТИЖЕЛЕРГЕ КЕПІЛДІК БЕРМЕЙДІ. ЕШҚАШАН GRACENOTE КОРПОРАЦИЯСЫ КЕЙІНГІ НЕМЕСЕ КЕЗДЕЙСОҚ ЗАҚЫМДАРҒА НЕМЕСЕ ЖОҒАЛҒАН ПАЙДАЛАРҒА НЕ ЖОҒАЛҒАН КІРІСТЕРГЕ ЖАУАПТЫ ЕМЕС. © 2000 бүгінгі күнге дейін. Gracenote, Inc.

# **Мазмұны**

- [АБАЙЛАҢЫЗ](#page-1-0)
- [Сақтық шаралар](#page-2-0)

#### **[Іске кірісу](#page-9-0)**

- [Бөлшектер мен басқару элементтері туралы нұсқаулық](#page-9-1)
- 15 1 ‐қадам: [Ойнатқышты жалғау](#page-14-0)
- 17 2‐ қадам: [Желіге қосылуға дайындау](#page-16-0)
- 17 3 ‐қадам: [Оңай орнату](#page-16-1)

#### **[Ойнату](#page-18-0)**

- [Диск ойнату](#page-18-1)
- 21 USB [құрылғысынан ойнату](#page-20-0)
- [Желі арқылы ойнату](#page-20-1)
- [Қолжетімді опциялар](#page-23-0)

#### **[Интернет](#page-26-0)**

[Веб‐сайттарды шолу](#page-26-1)

#### **[Параметрлер және реттеулер](#page-28-0)**

- [Параметрлер дисплейін пайдалану](#page-28-1)
- [Бағдарламалық құралды жаңарту](#page-28-2)
- [Экран параметрлері](#page-28-3)
- [Дыбыс параметрлері](#page-31-0)
- 33 BD/DVD [көру параметрлері](#page-32-0)
- [Ата‐аналық бақылау параметрлері](#page-32-1)
- [Жүйе параметрлері](#page-33-0)
- [Желі параметрлер](#page-34-0)
- [Оңай желі параметрлері](#page-35-0)
- [Қалпына келтіру](#page-35-1)

#### **[Қосымша ақпарат](#page-36-0)**

- [Ақауларды жою](#page-36-1)
- [Техникалық сипаттамалары](#page-41-0)

# <span id="page-9-1"></span><span id="page-9-0"></span>**Бөлшектер мен басқару элементтері туралы нұсқаулық**

# **Алдыңғы тақта**

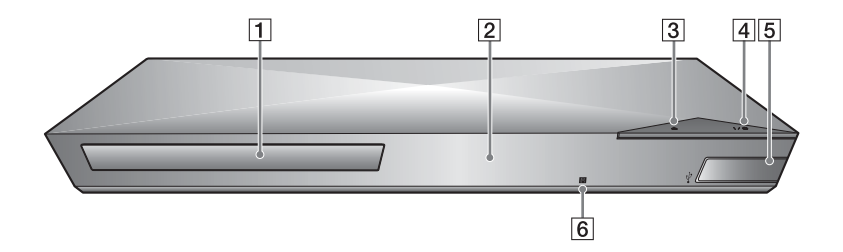

- A **Дискіжетек**
- B **Алдыңғы тақтаның дисплейі**
- $\boxed{3}$  **≜** (ашу/жабу)
- D [**/**1 **(қосулы/күту режимі)** Ойнатқышты қосады немесе күту режиміне шығарады.
- <span id="page-9-2"></span>E **(USB) ұясы** USB құрылғысын осы ұяға қосыңыз.
- F **Қашықтық сенсоры**

#### <span id="page-9-3"></span>**Дискіжетекті құлыптау үшін (Балалардан қорғау)**

Байқаусызда ашылып кетуіне жол бермеу үшін дискіжетекті құлыптауға болады.

Ойнатқыш қосылып тұрғанда жетекті құлыптау не құлпын ашу үшін қашықтан басқару пультіндегі **• (токтату)**, HOME, одан кейін

TOP MENU түймелерін басыңыз.

# **Артқы тақта**

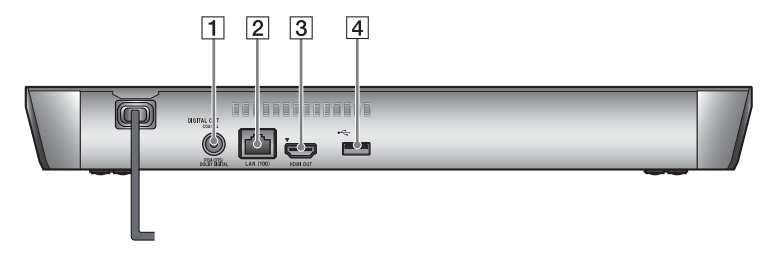

- A **DIGITAL OUT (COAXIAL) ұясы**
- B **LAN (100) терминалы**
- C **HDMI OUT ұясы**
- <span id="page-10-0"></span>D **(USB) ұясы**

# **Қашықтан басқару құралы**

Қашықтан басқару құралында бар функциялар дискіге немесе жағдайға байланысты əр түрлі болады.

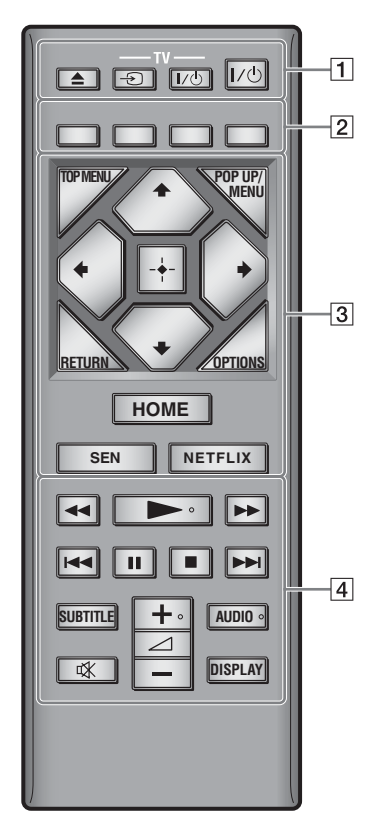

ö  $\blacktriangleright$ ,  $\blacktriangle$  + және AUDIO түймелерінің сезілетін нүктелері бар. Ойнатқышты қолданған кезде қолға сезілетін нүктені белгі ретінде пайдаланыңыз.

## $\boxed{1} \triangleq$  ( $\boxed{a}$ шу/жабу)

Дискіжетекті ашады немесе жабады.

#### **-TV-** t **(ТД кіріс сигналын таңдау)**

Теледидар мен басқа кіріс көздерін ауыстырып қосады.

#### **-TV-** [**/**1 **(ТД қосулы/күту режимі)**

Теледидарды қосады немесе күту режиміне шығарады.

#### [**/**1 **(қосулы/күту режимі)** Ойнатқышты қосады немесе күту режиміне орнатады.

#### B **Түрлі түсті түймелер (қызыл/жасыл/сары/көк)** Интерактивті функцияларға

арналған жылдам өту түймелері.

## **B** TOP MENU

BD немесе DVD бас мəзірін ашады не жабады.

## **POP UP/MENU**

BD-ROM қалқымалы мəзірін немесе DVD мəзірін ашады немесе жабады.

# **OPTIONS [\(24-](#page-23-1)бет)**

Қолжетімді опцияларды экраннан көрсетеді.

## **RETURN**

Алдыңғы дисплейге қайтады.

# **←/↑/↓/→**

Көрсетілген элементті таңдау үшін бөлектеуді жылжытады.  $\mathbf{G}$ 

#### $\uparrow$  музыкалық ықшам дискісін ойнатқанда əн іздеудің жылдам өту түймесі сияқты.

# **Ортаңғы түйме (ENTER)**

Таңдалған тармақты енгізеді.

#### **HOME**

Ойнатқыштың бастапқы мəзіріне кіреді. Бастапқымəзірде санат белгішесін басқанда түсқағазды көрсетеді.

#### **SEN [\(21-](#page-20-2)бет)**

«Sony Entertainment Network™» онлайндық қызметіне өтеді.

#### **NETFLIX**

«NETFLIX» онлайн қызметіне өтеді. NETFLIX онлайн қызметі туралы мəліметтерді алу үшін мына веб-сайтқа кіріп, жиі қойылатын сұрақтарды қарап шығыңыз:

http://support.sony-europe.com/

#### $\boxed{4}$  **44/>>** (жылдам артқа/ **жылдам артқа)**

- Ойнатылып жатқанда түйме басылған кезде дискіні жылдам артқа/жылдам алға өткізеді. Бейне көрсетіліп жатқанда түймені басқан сайын іздеу жылдамдығы өзгереді.
- Тоқтап тұрған кезде бір секундтан аса басып тұрғанда баяу ойнатады.
- Тоқтап тұрған кезде кішкене ғана бассаңыз, бір кадрдан ойнатады.

## N **(ойнату)**

Ойнатуды тоқтата тұрады немесе қайта қосады.

#### .**/**> **(алдыңғы/келесі белгішесі)**

Алдыңғы/келесі тарауға, трекке немесе файлға өткізеді.

#### **11** (тоқтата тұру)

Ойнатуды тоқтата тұрады немесе қайта қосады.

## ■ (**тоқтату**)

Ойнатуды тоқтатып, тоқтау нүктесін (жалғастыру нүктесі) еске сақтап қалады. Атаудың/тректің жалғастыру

нүктесі ойнатылған соңғы нүкте немесе фотосурет қалтасындағы соңғы фотосурет болып табылады.

**SUBTITLE [\(33-](#page-32-2)бет)** BD-ROM/DVD VIDEO дискілеріне көптілді субтитрлер жазылғанда, субтитр тілін таңдайды.

#### 2 **(дыбыс деңгейі) +/–**

Теледидардың дыбыс деңгейін реттейді.

## **AUDIO [\(33-](#page-32-3)бет)**

BD-ROM/DVD VIDEO дискілеріне көптілді тректер жазылғанда, трек тілін таңдайды. CD дискілерінде трек дыбысын танлайлы.

#### **(дыбысты өшіру)**

Дыбысты уақытша өшіреді.

#### **DISPLAY [\(20-](#page-19-0)бет)**

Экранда ойнату жəне интернетте шолу туралы ақпаратты көрсетеді.

# **Бастапқы негізгі мәзір**

HOME түймесін басқан кезде бастапқы негізгі мəзір шығады.  $\leftrightarrow$  арқылы санатты таңдаңыз.  $\uparrow$  арқылы элемент таңдап, ENTER түймесін басыңыз.

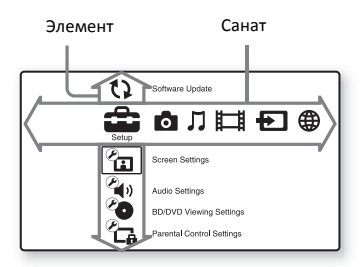

- **Полития** [Setup] (Орнату): Ойнатқыштың параметрлерін реттейді.
- $\blacksquare$  [Photo] (Фотосурет): Фотосуреттерді көрсетеді.
- [Music] (Музыка): Музыка ойнатады.
- **[**U] [Video] (Бейне): Бейнелер ойнатады.
- [Input] (Кіріс): Үйлесімді бастапқы құрылғымен экранды көшіріп көрсетуді орындаңыз.
- [Network] (Желі): Желілік элементтерді көрсетеді.

# <span id="page-14-1"></span><span id="page-14-0"></span>**1 -қадам: Ойнатқышты жалғау**

Барлығын жалғап болғанша, электр сымын қоспаңыз.

# **Теледидарға жалғау**

Ойнатқышты теледидарға жоғары жылдамдықты HDMI кабелімен жалғаңыз.

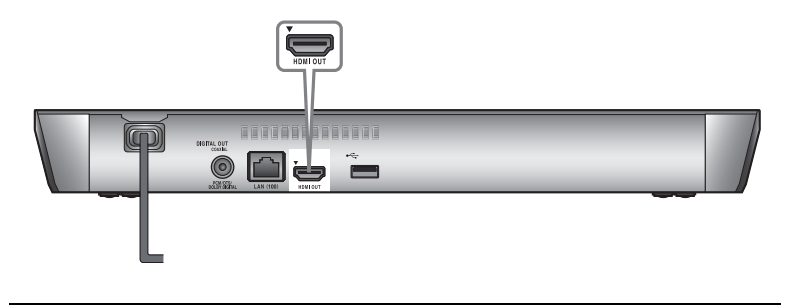

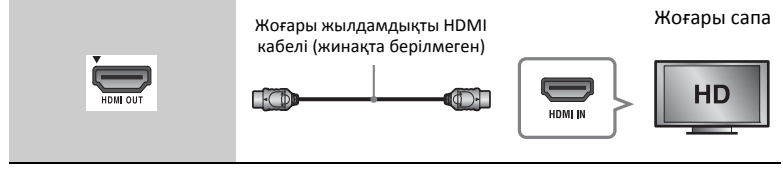

# **Аудио/бейне күшейткішке (ресивер) жалғау**

Аудио/бейне күшейткіштегі (ресивер) кіріс ұяларына сəйкес төмендегі жалғау әдістерінің біреуін таңдаңыз.  $\bullet$  немесе  $\bullet$  таңдалғанда, [Audio Settings] (Аудио параметрлері) тармағындағы тиісті параметрлерді орнатыңыз [\(32-](#page-31-2)бет).

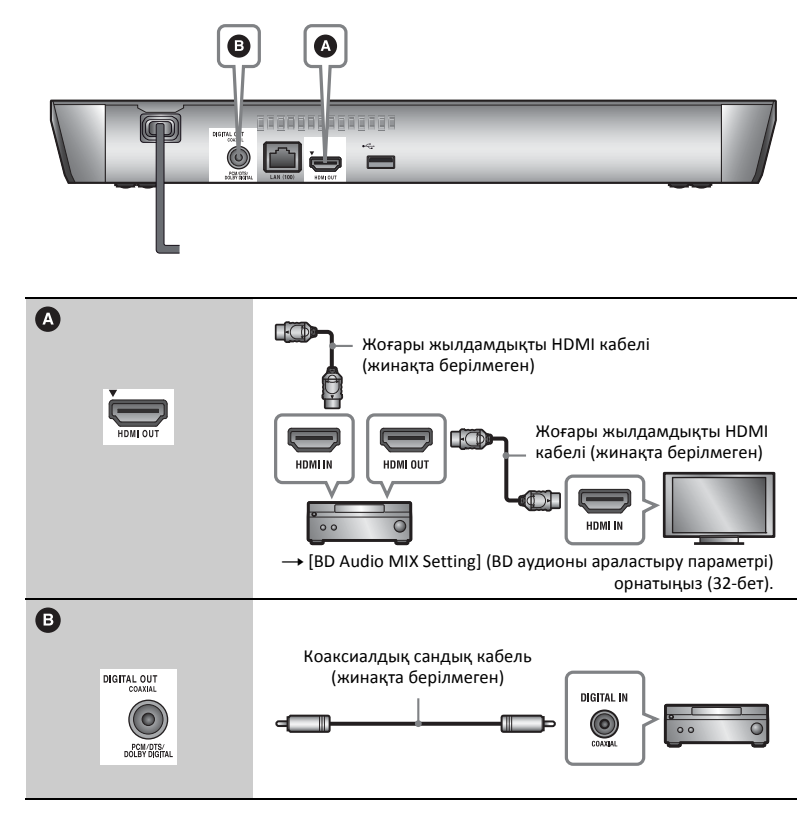

# <span id="page-16-2"></span><span id="page-16-0"></span>**2- қадам: Желіге қосылуға дайындау**

Егер ойнатқышты желіге қоспайтын болсаңыз, «3 -қадам: Оңай [орнату](#page-16-1)» [\(17-](#page-16-1)бет) бөліміне өтіңіз.

# **Сымды байланыс орнату**

Ойнатқыштағы LAN (100) терминалына жалғау үшін LAN кабелін пайдаланыңыз.

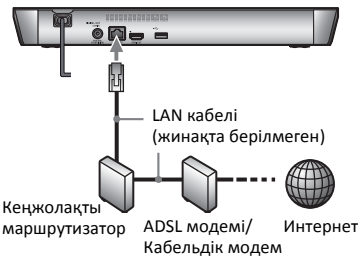

Ö.

Қорғалған жəне түзу интерфейстік кабельді (LAN кабелі) пайдаланған жөн.

# **Cымсыз байланысты орнату**

Ойнатқыштағы сымсыз LAN желісін пайдаланыңыз.

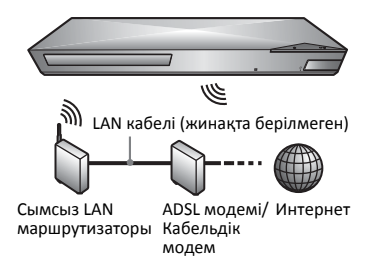

# <span id="page-16-1"></span>**3 -қадам: Оңай орнату**

#### **Бірінші рет қосқан кезде**

Ойнатқыш қосылып, [Easy Initial Settings] (Оңай бастапқы параметрлер) басталғанша кішкене күтіңіз.

**1 Қашықтан басқару пультінің батарея бөлігіндегі белгілерге батареялардың ⊕ және** ⊖ **жақтарын сәйкес келтіріп, екі R03 (AAА өлшемді) батареясын салыңыз.**

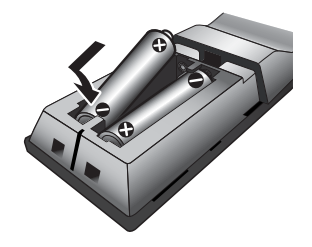

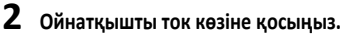

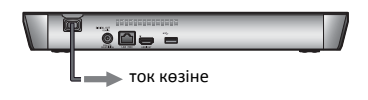

 $3$  Ойнатқышты қосу үшін  $\mathsf{I}/\mathsf{C}$ **түймесін басыңыз.**

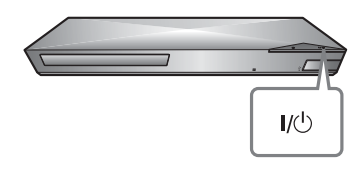

**4 Теледидарды қосып, теледидарда кіріс көзін таңдаңыз. Ол теледидардың экранынан ойнатқыштан келген сигналды көрсетеді.**

**5 [Easy Initial Settings] (Оңай бастапқы параметрлер) орнатыңыз.** Негізгі параметрлерді қашықтан басқару құралындағы  $\leftarrow$ / $\uparrow$ / $\downarrow$ / $\rightarrow$  және ENTER түймелерінің көмегімен орнату үшін экрандағы нұсқауларды орындаңыз.

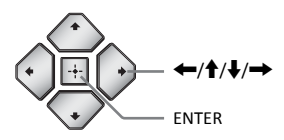

## $\mathbf{G}$

- [Easy Initial Settings] (Оңай бастапқы параметрлер) аяқталғанда, ойнатқыштың желілік функцияларын пайдалану үшін [Easy Network Settings] (Оңай желі параметрлері) тармағын таңдаңыз.
- Сымсыз байланысты іске қосу үшін [Network Settings] (Желі параметрлері) мəзіріндегі [Internet Settings] (Интернет параметрлерін) [Wireless Setup(built-in)] (Сымсыз байланыс орнату (кірістірілген)) күйіне орнатыңыз.
- Сымсыз байланысты өшіру үшін [Network Settings] (Желі параметрлері) мəзіріндегі [Internet Settings] (Интернет параметрін) [Wired Setup] (Сымды байланыс орнату) күйіне орнатыңыз.

## <span id="page-18-0"></span>**Ойнату**

# <span id="page-18-1"></span>**Диск ойнату**

Ойнатылатын дискілер туралы 43-[бет](#page-42-0) бөлімінен қараңыз.

- **1 Ойнатқыштағы сигналдың теледидардың экранынан көрсетілуі үшін теледидарда кіріс көзін таңдау құралын ауыстырып қосыңыз.**
- **2** <sup>Z</sup> **(ашу/жабу) түймесін басып, диск жетегіне диск салыңыз.**

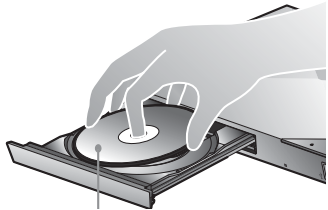

Ойнатылатын жағы төмен қарайды

 $3$  Диск жетегін жазу үшін  $\triangle$ **(ашу/жабу) түймесін басыңыз.**

Ойнатыла бастайды. Егер ойнату автоматты түрде басталмаса, опциясын **[Music]** [Video] (Бейне), **[Music]** (Музыка) немесе [Photo] (Фотосурет) санатынан таңдап, ENTER түймесін басыңыз.

# **BONUSVIEW/BD-LIVE қолдану**

«BD-LIVE» логотипі\* бар кейбір BD-ROM дискілерінің бонустық мазмұны жəне қызығушылығыңыз үшін жүктелген басқа да деректер бар.  $*$  BD $\eta_{\textit{NF}...}$ 

#### **1 USB жад құралын ойнатқыштың артындағы USB ұясына қосыңыз (11[‐бет](#page-10-0)).**

1 Гбайт не одан көп USB жад құралын жергілікті сақтау құрылғысы ретінде пайдаланыңыз.

- **2 BD‐LIVE үшін дайындаңыз (тек BD‐LIVE).**
	- Ойнатқышты желіге қосыңыз [\(17-](#page-16-2)бет).
	- [BD/DVD Viewing Settings] (BD/DVD көру параметрлері) мəзіріндегі [BD Internet Connection] (BD интернет қосылымы) параметрін [Allow] (Рұқсат ету) күйіне орнатыңыз [\(33-](#page-32-4)бет).

#### **3 BONUSVIEW/BD‐LIVE бар BD‐ROM дискісін салыңыз.**

Жұмыс əдісі дискіге байланысты ерекшеленеді. Дискімен берілген нұсқаулықты қараңыз.

# ٣Ö

USB жад құралындағы деректерді жою үшін [Delete BD Data] (BD дерегін жою) опциясын [Video] (Бейне) санатынан таңдап, ENTER түймесін басыңыз. buda қалтасына сақталған барлық деректер өшіріледі.

# <span id="page-19-0"></span>**Blu-ray 3D ойнатқышын пайдалану**

«Blu-ray 3D» логотипі\* бар Blu-ray 3D Disc дискісін қолдануыңызға болады.

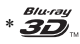

- **1 Blu‐ray 3D Disc дискісін ойнатуды дайындаңыз.**
	- Ойнатқышты 3D-үйлесімді құрылғыларға жоғары жылдамдықты HDMI кабелімен жалғаңыз.
	- [3D Output Setting] (3D шығыс параметрі) жəне [TV Screen Size Setting for 3D] (3D үшін ТД экраны өлшемінің параметрі) параметрлерін [Screen Settings] (Экран параметрлері) ішінен орнатыңыз [\(29-](#page-28-4)бет).
- **2 Blu‐ray 3D Disc дискісін салыңыз.**

Жұмыс əдісі дискіге байланысты ерекшеленеді. Дискімен берілген нұсқаулықты қараңыз.

# ٣Ö

Сондай-ақ теледидар мен жалғаулы құрылғымен берілген нұсқаулықты қараңыз.

# **Ойнату туралы ақпаратты көрсету**

DISPLAY түймесін басып, ойнату туралы ақпаратты, т.б. көруге болады. Көрсетілетін ақпарат диск түрі мен ойнатқыш күйіне байланысты ерекшеленеді.

Мысалы: BD-ROM ойнатылғанда

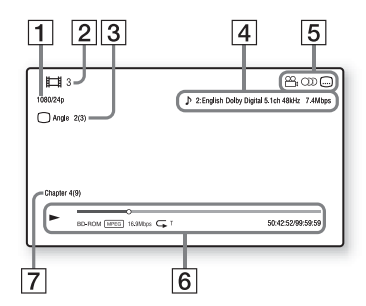

- 1 Шығыс ажыратымдылығы/ Бейне жиілігі
- $|2|$  Атау нөмірі не аты
- 3 Қазір таңдалған бұрыш
- 4 Қазір таңдалған дыбыстық параметр
- E Қолжетімді функциялар (е) бұрыш, **QD** дыбыс, субтитр)
- $|6|$  Ойнату туралы ақпарат Ойнату режимін, ойнату күйінің жолағын, диск түрін, бейне кодекті, биттік жылдамдықты, қайталау түрін, өткен уақытты жəне барлық ойнату уақытын көрсетеді.
- |7| Тарау нөмірі

# <span id="page-20-0"></span>**USB құрылғысынан ойнату**

«[Ойнатылатын](#page-43-0) файлдар» үшін 44-[бет](#page-43-0) бөлімін қараңыз.

- **1 USB құрылғысын ойнатқыштағы USB ұясына қосыңыз (10[‐бет](#page-9-2)).** Жалғамай тұрып, USB құрылғысымен берілген нұсқаулықты қараңыз.
- **2 Бастапқы мәзірден [Video] (Бейне), [Music] (Музыка) немесе [Photo] (Фотосурет) санатын** <**/**, **арқылы таңдаңыз.**
- **3 [USB device] (USB құрылғы) тармағын** M**/**m **арқылы таңдап, ENTER түймесін басыңыз.**

# <span id="page-20-1"></span>**Желі арқылы ойнату**

## <span id="page-20-2"></span>**Sony Entertainment Network мүмкіндігін қолдану**

Sony Entertainment Network таңдалған интернет мазмұнын жəне əр түрлі талаптық көңіл көтеруді ойнатқышқа тікелей жеткізетін шлюз ретінде қолданылады.

#### ٣ö

- Кейбір интернет мазмұныойнатылардың алдында дербес компьютер арқылы тіркелуді қажет етеді.
- Кейбір интернет мазмұны кейбір аймақтарда/елдерде қолжетімді болмауы мүмкін.
- **1 Ойнатқышты желіге қосыңыз (17[‐бет](#page-16-2)).**
- **2 Қашықтан басқару құралындағы SEN түймесін басыңыз.**
- **3 Интернет мазмұнын және қалауыңызға қарай ойын‐сауық түрлерін ←/↑/↓/→** арқылы **таңдап, ENTER түймесін басыңыз.**

# **Бейне ағынын басқару тақтасы**

Бейне файл ойнатыла бастағанда басқару тақтасы пайда болады. Көрсетілген элементтер интернет мазмұнының провайдерлеріне байланысты ерекшеленуі мүмкін. Қайтадан көрсету үшін DISPLAY (көрсету) түймесін басыңыз.

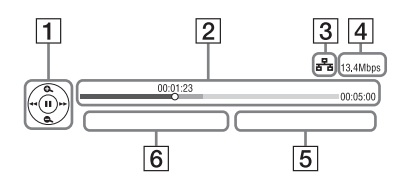

- 1 Көрсетуді басқару Ойнату əрекеттерін орындау үшін ←/↑/↓/→ немесе ENTER түймесін басыңыз.
- 12 Ойнату күйінің жолағы Күй жолағы, ағымдағы орынды көрсететін меңзер, ойнату уақыты, бейне файлдың ұзақтығы
- 13 Желі күйі сымсыз байланыс сигналының күшін көрсетеді. **на** сымды байланысты көрсетеді.
- |4| Желілік жіберу жылдамдығы
- E Келесі бейне файлының атауы
- $|6|$  Ағымдағы бейне таңдау файлының атауы

# **Басты желідегі файлдар ойнату (DLNA)**

DLNA үйлесімді өнімі басқа DLNA үйлесімді өніміне сақталған бейне/ музыкалық/фото файлдарды желі арқылы ойната алады.

## **1 DLNA пайдалануды дайындаңыз.**

- Ойнатқышты желіге қосыңыз [\(17-](#page-16-2)бет).
- Басқа қажетті DLNA үйлесімді өнімдерін дайындаңыз. Өніммен бірге берілген нұсқаулықты қараңыз.

#### **DLNA серверіндегі файлды осы құрылғы арқылы ойнату үшін (DLNA ойнатқышы)**

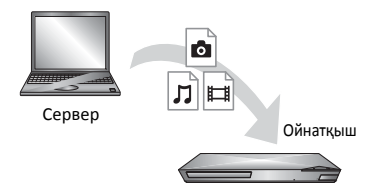

DLNA серверінің белгішесін **[Wideo]** (Бейне), **[Music]** (Музыка) немесе [Photo] (Фотосурет) санатынан таңдаңыз, сосын ойнатылатын файлды таңдаңыз.

**DLNA серверіндегі файлды басқа өнім арқылы ойнату үшін (Жеткізуші)** DLNA серверіндегі файлдарды осы құрылғыда ойнатқанда, DLNA реттегішімен үйлесімді өнімді (телефон, т.б.) пайдаланып, ойнатуды басқаруға болады.

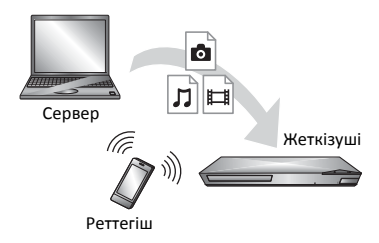

Бұл құрылғыны DLNA реттегіші арқылы басқарыңыз. DLNA реттегішімен бірге берілген нұсқаулықты қараңыз.

# Ойнат **23**<br>23

«TV SideView» — қашықтағы құрылғылар (мысалы, смартфон, т.б.) үшін тегін ұялы телефон қолданбасы. Бұл ойнатқышта «TV SideView» функциясын пайдаланып, қашықтағы құрылғыдағы əрекет арқылы ойнатқышты оңай қолдануға болады. Қызметті не қолданбаны қашықтағы құрылғыдан тікелей қосып, диск ойнап тұрғанда диск туралы ақпаратты көруге болады. Сондай-ақ «TV SideView» құралын қашықтан басқару құрылғысы жəне бағдарламалық құрал пернетақтасы ретінде пайдалануға болады. «TV SideView» құрылғысын осы ойнатқышпен бірінші рет пайдаланардың алдында, «TV SideView» құрылғысын тіркеуді ұмытпаңыз. Тіркеу үшін «TV SideView» құрылғысының экранындағы нұсқауларды орындаңыз.

#### $\boldsymbol{\omega}$

Бастапқы мəзірде ғана тіркеуге болады.

# **«TV SideView» пайдалану Экранды көшіріп көрсету функциясын қолдану**

«Screen mirroring» - Miracast технологиясы арқылы ұялы құрылғының экранын теледидардан көрсетуге арналған функция. Ойнатқышты тікелей «Экранды көшіріп көрсету» функциясын қолдайтын құрылғыға (мысалы, смартфон, планшет) қосуға болады. Құрылғы дисплейінің экранын теледидардың үлкен экранынан тамашалауға болады. Бұл функцияны қолдану үшін сымсыз байланыс маршрутизаторының (немесе кіру орнының) қажеті жоқ.

## $\mathbf{G}$

- «Экранды көшіріп көрсету» функциясын пайдаланғанда, басқажелідегі кедергілер əсерінен бейне мен дыбыс кейде бұрмалануы мүмкін.
- Экранды көшіріп көрсету кезінде кейбір желі функциялары істемеуі мүмкін.
- Құрылғының Miracast технологиясымен үйлесімді екеніне көз жеткізіңіз. Miracast технологиясымен үйлесімді барлық құрылғылармен байланыс орнатылатынына кепілдік берілмейді.
- **1 Басты мәзірдегі [Input] (Кіріс) санатынан [Screen mirroring] (Экранды көшіріп көрсету) функциясын** <**/**, **арқылы таңдап, ENTER түймесін басыңыз.**

## **2 Экрандағы нұсқауларды орындаңыз.**

# <span id="page-23-1"></span><span id="page-23-0"></span>**Қолжетімді опциялар**

OPTIONS түймесін басқанда, əр түрлі параметрлер мен ойнату əрекеттері қолжетімді болады. Қолжетімді элементтер жағдайға байланысты ерекшеленеді.

- **Негізгі опциялар**
- x **[Repeat Setting] (Қайталау параметрі):** Қайталау режимін орнатады.
- x **[3D Menu] (3D мəзір):**
	- [Simulated 3D] (Ұқсастырылған 3D): Ұқсастырылған 3D əсерін реттейді.
	- [3D Depth Adjustment] (3D тереңдігін реттеу): 3D кескінінің тереңдігін реттейді.
	- [2D Playback] (2D ойнату): 2D кескінін ойнатуға қояды.
- x **[Play]/[Stop] (Ойнату/Тоқтату):**  Ойнатуды бастайды не тоқтатады.
- x **[Play from start] (Басынан бастап ойнату):** Элементті басынан ойнатады.
- x **[Change Category] (Санатты өзгерту):** [Video] (Бейне), [Music] (Музыка) жəне [Photo] (Фотосурет) санаттарын ауыстырып қосыңыз.

## **Тек [Video] (Бейне)**

- x **[3D Output Setting] (3D шығыс параметрі):** 3D бейнекескінін автоматты түрде шығару не шығармау керектігін белгілейді.
- x **[A/V SYNC]:** Кескін шығаруға қатысты дыбыс шығаруды кешіктіріп, кескін мен дыбыс арасындағы айырмашылықты реттейді (0 - 120 миллисекунд).
- x **[Video Settings] (Бейне параметрлері):**
	- [Picture Quality Mode] (Кескін сапасының режимі): Əр түрлі жарық орталары үшін кескін параметрлерін таңдайды.
		- [Direct] (Тікелей)
		- [Brighter Room] (Жарық бөлме)
		- [Theater Room] (Театр залы)
		- $\bullet$  [Auto] (Авто)
		- $\bullet$  [Custom1] (1-ші реттелген)/ [Custom2] (2-ші реттелген)
			- <sup>x</sup> [Texture Remaster] (Remaster текстурасы): Шеттердің өткірлігін жəне қосымша мəліметтерді реттейді.
			- **I** [Super Resolution] (Супер ажыратымдылық): Ажыратымдылықты жақсартады.
			- [Smoothing] (Тегістеу): Экрандағы бандажды тегіс аумақтардағы тегістеу градациясы арқылы азайтады.
			- <sup>x</sup> [Contrast Remaster] (Remaster контрасты): Экран тым қараңғы болмай, сурет өзгертілу үшін қара жəне ақ деңгейлерді автоматты түрде реттейді.
			- $\blacksquare$  [Clear Black] (Қараны жою): Суреттің қараңғы тармақтарын көрсетуді реттейді. Барлық көлеңке басылмайды, ол əдемі пайда болған қара түстерге мүмкіндік береді.
			- <sup>x</sup> [FNR]: Кескіндегі кездейсоқ шуылды азайтады.
			- <sup>x</sup> [BNR]: Кескіндегімозаикалық шуылды азайтады.
			- $\blacksquare$  [MNR]: Кескін құрылымдарындағы аз шуылды (ызыңдаған шуыл) азайтады.
- $\blacksquare$  [Contrast] (Контраст)
- $\blacksquare$  [Brightness] (Ашықтық)
- $\blacksquare$  [Colour] (Түс)
- $[Hue]$  (Реңк)
- x **[Pause] (Тоқтата тұру):** Ойнатуды тоқтата тұрады.
- x **[Top Menu] (Басты мəзір):** BD немесе DVD бас мəзірін көрсетеді.
- x **[Menu]/[Popup Menu] (Мəзір/ Қалқымалы мəзір):** BD-ROM қалқым-алы мəзірін немесе DVD мəзірін көрсетеді.
- x **[Title Search] (Атау іздеу):**  BD-ROM/DVD VIDEO дискілерінен атау іздейді жəне басынан бастап ойнатады.
- x **[Chapter Search] (Тарау іздеу):**  Тарауды іздейді жəне басынан бастап ойнатады.
- x **[Audio] (Аудио):** BD-ROM/DVD VIDEO дискілеріне көптілді тректер жазылғанда, трек тілін ауыстырып қосады. CD дискілерінде трек дыбысын таңдайды.
- x **[Subtitle] (Субтитр):** BD-ROM/ DVD VIDEO дискілеріне көптілді субтитрлер жазылғанда, субтитр тілін ауыстырып қосады.
- x **[Angle] (Бұрыш):** BD-ROM/DVD VIDEO дискілеріне көпбұрышты көріністер жазылғанда, басқа көру бұрыштарына ауыстырады.
- x **[Number Entry] (Нөмірді енгізу):**  Нөмірді қашықтан басқару пультіндегі  $\leftarrow$ / $\leftarrow$ / $\leftarrow$ / $\leftarrow$  пернесін басу арқылы таңдаңыз.
- x **[IP мазмұны NR Pro]:** Интернет мазмұндарының кескін сапасын дұрыстайды.

x **[Video Search] (Бейнені іздеу):** 

Gracenote технологиясына негізделген BD-ROM/DVD-ROM туралы ақпарат көрсетеді. [Cast] (Таспа) немесе [Related] (Қатысты) таңдалғанда Gracenote кілтсөздері арқылы қатысты ақпаратты іздейді. [Playback History] (Ойнату тарихы) немесе [Search History] (Іздеу тарихы) таңдалғанда атаулар тізімін көрсетеді.

# **Тек [Music] (Музыка)**

#### x **[Track Search] (Тректі іздеу):**  CD дискісі ойнатылып жатқанда, трек нөмірін іздейді.

- x **[Add Slideshow BGM] (Слайдшоу BGM қосу):** USB жад құралындағы музыкалық файлдарды слайдшоу фонының музыкасы (BGM) ретінде тіркейді.
- x **[Music Search] (Музыканы іздеу):**  Gracenote технологиясына негізделген аудио CD (CD-DA) дискісі туралы ақпаратты көрсетеді. [Track] (Трек), [Artist] (Əнші) немесе [Related] (Қатысты) таңдалғанда Gracenote кілтсөздері арқылы қатысты ақпаратты іздейді. [Playback History] (Ойнату тарихы) немесе [Search History] (Іздеу тарихы) таңдалғанда атаулар тізімін көрсетеді.

## **Тек [Photo] (Фотосурет)**

- x **[Slideshow Speed] (Слайдшоу жылдамдығы):** Слайдшоу жылдамдығын өзгертеді.
- x **[Slideshow Effect] (Слайдшоу əсері):** Слайдшоуларға арналған əсерді белгілейді.
- x **[Slideshow BGM] (Слайдшоу BGM):**
	- [Off] (Өшірулі): Функцияны өшіреді.
	- [My Music from USB] (USB ішіндегі музыкам): [Add Slideshow BGM] (Слайдшоу BGM қосу) ішінде тіркелгенмузыкалық файлдарды белгілейді.
	- [Play from Music CD] (Музыкалық ықшам дискінен ойнату): CD-DA дискілерінде тректерді белгілейді.
- x **[Change Display] (Дисплей өзгерту):** [Grid View] (Тор көрінісі) жəне [List View] (Тізім көрінісі) арасында ауыстырып қосады.
- x **[View Image] (Кескінді көру):**  Таңдалған фотосуретті көрсетеді.
- x **[Slideshow] (Слайдшоу):**  Слайдшоуды ойнатады.
- x **[Rotate Left] (Солға бұру):**  Фотосуретті сағат тіліне қарсы 90 градусқа бұрады.
- x **[Rotate Right] (Оңға бұру):**  Фотосуретті сағат тілімен 90 градусқа бұрады.

## <span id="page-26-0"></span>**Интернет**

# <span id="page-26-1"></span>**Веб-сайттарды шолу**

Интернетке қосылып, веб-сайттарды көруге болады.

- **1 Интернет браузерін дайындаңыз.** Ойнатқышты желіге қосыңыз [\(17-](#page-16-2)бет).
- **2 Басты мәзірдегі [Network] (Желі) тармағын** <**/**, **арқылы таңдаңыз.**
- **3 [Internet Browser] (Интернет шолғышы) тармағын** M**/**m **арқылы таңдап, ENTER түймесін басыңыз.**

## .<br>Ö

Бұл браузерде кейбір веб-сайт функциялары жоқ жəне кейбір веб-сайттар дұрыс көрсетілмеуі мүмкін.

#### **URL енгізу үшін**

Опциялар мəзірінен [URL entry] (URL жазбасы) опциясын таңдаңыз. Бағдарламалық құралдың пернетақтасымен URL енгізіп, [Enter] (Енгізу) опциясын таңдаңыз.

#### **Әдепкі бастапқы бетті белгілеу үшін**

Белгіленетін бетті көрсеткенде, опциялар мəзірінен [Set as start page] (Бастапқы бет ретінде орнату) опциясын таңдаңыз.

#### **Алдыңғы бетке оралу үшін**

Опциялар мəзірінен [Previous page] (Алдыңғы бет) опциясын таңдаңыз. [Previous page] (Алдыңғы бет) опциясын таңдаған кезде алдыңғы бет пайда болмаса, опциялар мəзірінен [Window List] (Терезелер тізімі)

опциясын таңдаңыз, сосын тізімнен қайтқыңыз келген бетті таңдаңыз.

**Интернет браузерінен шығу үшін** HOME түймесін басыңыз.

## **Интернет браузерін көрсету**

DISPLAY түймесін басып, веб-сайт туралы ақпаратты тексеруге болады. Көрсетілетін ақпарат веб-сайт пен бет күйіне байланысты ерекшеленеді.

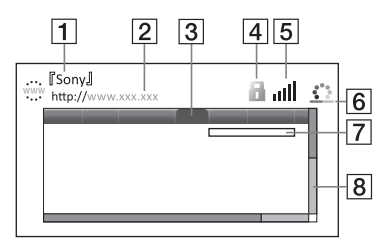

- 1 Бет тақырыбы
- 2 Бет мекенжайы
- C Меңзер

 $\leftarrow/\uparrow/\downarrow$ / $\rightarrow$  басу арқылы жылжытыңыз. Көретін сілтемеге меңзерді қойып, ENTER түймесін басыңыз. Сілтемедегі веб-бет көрсетіледі.

- **Fall SSL белгішесі** Веб-сайт қорғалғанда жəне қауіпсіз қосылғанда көрсетеді.
- E Сигнал күшінің индикаторы (тек сымсыз желіге қосылу)
- F Орындалу жолағы/Жүктеу белгішесі Бетті оқып жатқанда немесе файл жүктеу/тасымалдау кезінде пайда болады.
- G Мəтін енгізу жолағы ENTER түймесін басып, бағдарламалық жасақтама пернетақтасын көрсету үшін мəзірден [Input] (Кіріс) опциясын танланыз.
- 8 Жылжу жолағы Бет көрінісін солға, жоғары, төмен не оңға қарай жылжыту үшін ←/↑/↓→ көрсеткілерін басыңыз.

# **Қолжетімді опциялар**

OPTIONS түймесін басқанда, əр түрлі параметрлер мен əрекеттер қолжетімді болады. Қолжетімді элементтер жағдайға байланысты ерекшеленеді.

- x **[Browser Setup] (Браузерді орнату):** Интернет браузерінің параметрлерін көрсетеді.
	- [Zoom] (Масштабтау): Көрсетілген мазмұнның өлшемін арттырады не кемітеді.
	- [JavaScript Setup] (JavaScript орнату): JavaScript қосады не өшіреді.
	- [Cookie Setup] (Куки файлдарын орнату): Куки файлдарын қабылдау не қабылдамау керектігін белгілейді.
	- [SSL Alarm Display] (SSL дабылын көрсету): SSL қосады не өшіреді.
- **[Input] (Kipic):** Веб-сайтты қарап жатқанда бағдарламалық құрал пернетақтасын көрсетеді немесе таңбалар енгізеді.
- x **[Break] (Үзіліс):** Меңзерді мəтін енгізу жолағында келесі жолға жылжытады.
- x **[Delete] (Жою):** Мəтін енгізу кезінде меңзердің сол жағындағы бір таңбаны өшіреді.
- x **[Window List] (Терезелер тізімі):**  Ашылып тұрған веб-сайт терезелерінің тізімін көрсетеді. Терезені таңдау арқылы алдында көрсетілген веб-сайтқа қайтуға мүмкіндік береді.
- x **[Bookmark List] (Бетбелгілер тізімі):** Бетбелгілер тізімін көрсетеді.
- x **[URL entry] (URL енгізу):**  Бағдарламалық құрал пернетақтасы көрсетілгенде URL енгізуге мүмкіндік береді.
- x **[Previous page]/[Next page] (Алдыңғы бет/Келесі бет):**  Алдыңғы/келесі бетке жылжытады.
- x **[Cancel loading] (Жүктеуден бас тарту):** Бет жүктеуді тоқтатады.
- x **[Reload] (Қайта жүктеу):** Бір бетті қайта жүктейді.
- x **[Add to Bookmark] (Бетбелгілер тізіміне қосу):** Көрсетіліп тұрған веб-бетті бетбелгілер тізіміне қосады.
- x **[Set as start page] (Бастапқы бет ретінде орнату):** Көрсетіліп тұрған веб-сайтты əдепкі бастапқы бет етіп белгілейді.
- x **[Open in new window] (Жаңа терезеде ашу):** Сілтемені жаңа терезеде ашады.
- x **[Character encoding] (Таңбалық код):** Таңбалық кодты белгілейді.
- x **[Display certificate] (Куəлікті көрсету):** SSL қолданылатын беттерден жіберілген сервер куəліктерін көріңіз.

#### <span id="page-28-0"></span>**Параметрлер жəне реттеулер**

# <span id="page-28-1"></span>**Параметрлер дисплейін пайдалану**

Ойнатқыштың параметрлерін өзгерту керек болғанда басты мəзірдегі  $\equiv$  [Setup] (Орнату) тармағын таңдаңыз.

Əдепкі параметрлердің асты сызылады.

- **1 Басты мәзірдегі [Setup] (Орнату) тармағын** <**/**, **арқылы таңдаңыз.**
- **2** Орнату санатының белгішесін  $\uparrow / \downarrow$ **арқылы таңдап, ENTER түймесін басыңыз.**

# <span id="page-28-5"></span><span id="page-28-2"></span>**Бағдарламалық құралды жаңарту**

#### x **[Update via Internet] (Интернет арқылы жаңарту)**

Қолжетімді желі арқылы ойнатқыштың бағдарламалық құралын жаңартады. Желінің Интернетке қосылып тұрғанына көз жеткізіңіз. Мəліметтерді «2- [қадам](#page-16-2): Желіге қосылуға [дайындау](#page-16-2)» (17-бет) бөлімінен қараңыз.

#### x **[Update via USB Memory] (USB жады арқылы жаңарту)**

USB жады арқылы ойнатқыштың бағдарламалық құралын жаңартады. Бағдарламалықжасақтаманыжаңарту қалтасын «UPDATE» деп атап,

барлық жаңарту файлдарын осы қалтада сақтау керек. Ойнатқыш бір қабаттағы 500 жуық файлды/қалтаны, соның ішінде жаңарту файлдары/ қалталарын, тани алады.

## .<br>ت

- Бағдарламалық жасақтаманы жаңартуды 2 ай сайын не одан жиірек орындаған жөн.
- Жаңарту функциялары туралы қосымша ақпарат алу үшін мына веб-сайтқа кіріңіз: http://support.sony-europe.com/

# <span id="page-28-4"></span><span id="page-28-3"></span>**Экран параметрлері**

#### x **[3D Output Setting] (3D шығысын орнату)**

[Auto] (Авто): Əдеттегінше осыны танланыз.

[Off] (Өшірулі): Барлық мазмұнды 2D форматында көрсету үшін осыны таңдаңыз.

#### ■ **[TV Screen Size Setting for 3D] (3D үшін ТД экран өлшемінің параметрі)**

3D-үйлесімді теледидардың экран өлшемін орнатады.

#### x **[TV Type] (ТД түрі)**

[16:9]: Кеңэкранды теледидарға немесе кең режим функциясы бар теледидарға жалғағанда осыны танланыз.

[4:3]: 4:3 экранды теледидарға кең режим функциясынсыз қосылғанда осыны таңдаңыз.

#### x **[Screen Format] (Экран пішімі)**

[Full] (Толық): Кең режим функциясы бар теледидарға қосылғанда осыны таңдаңыз. Кеңэкранды теледидардың өзінде 4:3 кескінін 16:9 форматтық арақатынасында көрсетеді.

[Normal] (Қалыпты): Экран өлшемін бастапқы кескіннің форматтық арақатынасымен сəйкестендіру үшін кескін өлшемін өзгертеді.

#### x **[DVD Aspect Ratio] (DVD форматтық арақатынасы)**

[Letter Box] (Хаттар жəшігі): Кең кескінді үстіңгі жəне астыңғы жағында қара жолақтармен көрсетеді.

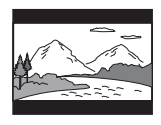

[Pan & Scan]: Толық биіктікті кескінді бүкіл экранда қиылған жақтарымен көрсетеді.

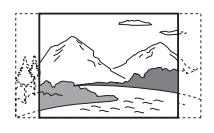

#### x **[Cinema Conversion Mode] (Кинотеатрды түрлендіру режимі)**

[Auto] (Авто): Əдеттегінше осыны таңдаңыз. Ойнатқыш материалдың бейнеге немесе фильмге негізделгенін автоматты түрде анықтап, тиісті түрлендіру əдісіне ауыстырады. [Video] (Бейне): Бейнеге негізделген материалға сəйкес келетін түрлендіру əдісі əрдайым материалға қарамастан танлалалы.

#### <span id="page-29-0"></span>x **[Output Video Resolution] (Шығыс бейне ажыратымдылығы)**

Əдеттегінше [Auto] (Авто) опциясын таңдаңыз. Дискіге жазылған ажыратымдылықты шығару үшін [Original Resolution] (Бастапқы ажыратымдылық) опциясын таңдаңыз. Ажыратымдылығы SD ажыратымдылығынан төмен болғанда, ол SD ажыратымдылығына үлкейеді.

#### <span id="page-29-1"></span>x **[BD-ROM 24p Output] (BD-ROM 24p шығысы)**

[Auto] (Авто): 1080/24 пикселменүйлесімді теледидарды HDMI OUT ұясы арқылы жалғағанда ғана 1920 × 1080 пиксел/24 Гц бейне сигналдарын шығарады.

[On] (Қосулы): Функцияны қосады. [Off] (Өшірулі): Теледидар 1080/24 пиксел бейне сигналдарымен үйлескенде осыны таңдаңыз.

#### <span id="page-29-2"></span> $\blacksquare$  [DVD-ROM 24p Output] **(DVD-ROM 24p шығысы)**

[Auto] (Авто): 1080/24 пикселменүйлесімді теледидарды HDMI OUT ұясы арқылы жалғағанда ғана 1920 × 1080 пиксел/24 Гц бейне сигналдарын шығарады.

[Off] (Өшірулі): Теледидар 1080/24p бейне сигналдарымен үйлеспегенде, осыны таңдаңыз.

#### x **[4K Output] (4K шығысы)**

[Auto1] (1-авто): Sony 4K мүмкіндігін қолдайтын жабдыққа жалғанып тұрса, бейне ойнату барысында 2K  $(1920 \times 1080)$  бейне сигналдарын, фотосурет көргенде, 4K бейне сигналдарын шығарады. Sony 4K мүмкіндігіне қолдау көрсетпейтін жабдыққа жалғанып тұрса, BD/DVD ROM дискілеріндегі

24p бейне мазмұнын ойнату не фотосуреттерді көрсету кезінде 4K бейне сигналдарын шығарады. Бұл параметр 3D бейне кескінін ойнату үшін жұмыс істемейді. [Auto2] (2-авто): 4K/24 пиксел бейне сигналдарын 4K/24 пиксел үйлесімді жабдыққа қосылғанда жəне [BD-ROM 24p Output] (BD-ROM 24 пиксел шығысы) немесе [DVD-ROM 24p Output] (DVD-ROM 24 пикселді шығысы) тармақтарында тиісті параметрлерді орнатқанда автоматты түрде шығарады, оған қоса, 2D фотосурет файлдарын ойнатқанда 4K/24 пикселді фотосурет кескіндерін шығарады. [Off] (Өшірулі): Функцияны өшіреді.

## $\boldsymbol{\omega}$

[Auto1] (Авто 1) параметрі таңдалып тұрғанда Sony жабдығы анықталмаса, бұл параметр [Auto2] (Авто 2) параметрімен бірдей əсер береді.

#### x **[YCbCr/RGB (HDMI)]**

[Auto] (Авто): Жалғанған теледидар түрін автоматтытүрде анықтап, сəйкес келетін түс параметріне ауыстырады. [YCbCr (4:2:2)]: YCbCr 4:2:2 бейне сигналдарын шығарады. [YCbCr (4:4:4)]: YCbCr 4:4:4 бейне сигналдарын шығарады. [RGB]: RGB бейне сигналдарын шығарады.

#### $\blacksquare$  **[HDMI Deep Colour Output] (HDMI терең түсті шығысы)**

[Auto] (Авто): Əдеттегінше осыны таңдаңыз.

[16bit] (16 бит)/[12bit] (12 бит)/[10bit] (10 бит): Жалғанған теледидар терең түс функциясымен үйлесімді болғанда 16bit/12bit/10bit бейне сигналдарын шығарады. [Off] (Өшірулі): Кескін тұрақсыз болғанда немесе түстер табиғи болмай шыққанда осыны таңдаңыз.

#### x **[SBM] (супер нүктелі бейнелеу)**

[On] (Қосулы): HDMI OUT ұясынан шыққан бейне сигналдарының шығысының градациясын біркелкі қылады.

[Off] (Өшірулі): Шыққан бейне сигналдары тұрақсыз болғанда не түстер табиғи болмай шыққанда осыны таңдаңыз.

#### x **[IP Content NR Pro] (IP мазмұны NR Pro)**

[Video3] (3-бейне)/[Video2] (2-бейне)/ [Video1] (1-бейне)/ [Film1] (1-фильм)/[Film2] (2-фильм)/ [Film3] (3-фильм): Интернет мазмұндарының кескін сапасын дұрыстайды. [Off] (Өшірулі): Функцияны өшіреді.

#### x **[Pause Mode] (Тоқтата тұру режимі)**

[Auto] (Авто): Əдеттегінше осыны таңдаңыз. Динамикалық қозғалмалы кескіндер бұлыңғырланбай шығады. [Frame] (Кадр): Статикалық кескіндерді жоғары ажыратымдылықпен көрсетеді.

# <span id="page-31-2"></span><span id="page-31-0"></span>**Дыбыс параметрлері**

#### x **[Digital Audio Output] (Сандық дыбыс шығысы)**

[Auto] (Авто): Əдеттегінше осыны таңдаңыз. Жалғанған құрылғылардың күйіне қарай дыбыстық сигналдарды шығарады.

[PCM]: PCM сигналдарын DIGITAL OUT (COAXIAL)/HDMI OUT ұясынан шығарады.

#### x **[DSD Output Mode] (DSD шығыс режимі)**

[On] (Қосулы): DSD сигналдарын HDMI OUT ұясынан DSD пішіміндегі файл ойнатылғанда шығарады. [On] (Қосулы) таңдалғанда, басқа ұялардан сигнал шықпайды. [Off] (Өшірулі): PCM сигналдарын HDMI OUT ұясынан DSD пішіміндегі файл ойнатылғанда шығарады.

#### <span id="page-31-1"></span>x **[BD Audio MIX Setting] (BD Audio MIX параметрі)**

[On] (Қосулы): Интерактивті жəне қосымша дыбысты негізгі дыбыспен араластыру арқылыалынған дыбысты шығарады.

[Off] (Өшірулі): Негізгі дыбысты ғана шығарады. HD дыбыстық сигналдарын аудио/бейне күшейткіштен (ресивер) шығару үшін осыны таңдаңыз.

#### x **[Digital Music Enhancer] (Сандық музыка кеңейткіші)**

[On] (Қосулы): Интернет мазмұнын немесе USB мазмұнын ойнату кезінде дыбыс əсерін орнатыңыз.

[Off] (Өшірулі)/[Sound Bar Mode] (Дыбыс жолағының режимі): Функцияны өшіреді.

#### $\blacksquare$  [DTS Neo:6]

[Cinema] (Кино)/[Music] (Музыка): 2 арналы көздерден HDMI OUT ұясы арқылы көп арналы дыбысты DTS Neo:6 кинотеатр немесе DTS Neo:6 музыка режимі арқылы қосылған құрылғының мүмкіндігіне қарай шығарады.

[Off] (Өшірулі): Дыбысты бастапқы арналар санымен HDMI OUT ұясы арқылы шығарады.

#### x **[Audio DRC] (Аудио DRC)**

[Auto] (Авто): Дискіде көрсетілген динамикалық ауқыммен ойнатады (тек BD-ROM). Басқа дискілер [On] (Қосулы) деңгейінде ойнатылады. [On] (Қосулы): Стандартты сығу деңгейінде ойнатылады. [Off] (Өшірулі): Ешқандай сығу істемейді. Қосымша динамикалық дыбыс шығады.

#### x **[Downmix] (Арна санын азайтқыш)**

[Surround] (Көлемді): Дыбыстық сигналдар көлемді дыбыс əсерлерімен шығады. Dolby Surround (Pro Logic) немесе DTS Neo:6 қолданылатын аудио құрылғы жалғанғанда осыны таңдаңыз. [Stereo] (Стерео): Дыбыстық сигналдар көлемді дыбыс əсерлерінсіз шығады. Dolby Surround (Pro Logic) немесе DTS Neo:6 қолданылмайтын аудио құрылғы жалғанғанда осыны таңдаңыз.

# <span id="page-32-5"></span><span id="page-32-0"></span>**BD/DVD көру параметрлері**

#### x **[BD/DVD Menu Language] (BD/DVD мəзірінің тілі)**

BD-ROM немесе DVD VIDEO үшін əдепкі мəзір тілін таңдайды. [Select Language Code] (Тіл кодын таңдау) опциясын таңдаңыз, сосын «Тілдік [кодтар](#page-47-0) тізімі» (48-бет) бөлімін қарай отырып, тіліңіздің кодын енгізіңіз.

# <span id="page-32-3"></span>x **[Audio Language] (Дыбыс тілі)**

BD-ROM немесе DVD VIDEO үшін əдепкі трек тілін таңдайды. [Original] (Бастапқы) таңдалғанда, дискіде тілге берілген басымдық белгіленеді.

[Select Language Code] (Тіл кодын таңдау) опциясын таңдаңыз, сосын «Тілдік [кодтар](#page-47-0) тізімі» (48-бет) бөлімін қарай отырып, тіліңіздің кодын енгізіңіз.

#### <span id="page-32-2"></span>x **[Subtitle Language] (Субтитр тілі)**

BD-ROM немесе DVD VIDEO үшін əдепкі субтитр тілін таңдайды. [Select Language Code] (Тіл кодын таңдау) опциясын таңдаңыз, сосын «Тілдік [кодтар](#page-47-0) тізімі» (48-бет) бөлімін қарай отырып, тіліңіздің кодын енгізіңіз.

#### $\blacksquare$  **[BD Hybrid Disc Playback Layer] (BD гибридті диск ойнатқыш қабаты)**

[BD]: BD қабатын ойнатады. [DVD/CD]: DVD немесе CD қабатын ойнатады.

#### <span id="page-32-4"></span> $\blacksquare$  [BD Internet Connection] **(BD интернетке қосылу)**

[Allow] (Рұқсат ету): Əдеттегінше осыны таңдаңыз. [Do not allow] (Рұқсат етпеу):

Интернетке қосылуға тыйым салады.

# <span id="page-32-1"></span>**Ата-аналық бақылау параметрлері**

## x **[Password] (Құпиясөз)**

Ата-аналық бақылау функциясының құпиясөзін орнатады немесе өзгертеді. Құпиясөз BD-ROM немесе DVD VIDEO дискісінде жəне интернеттен бейне ойнату кезінде шектеу қоюға мүмкіндік береді. Қажет болса, BD-ROM, DVD VIDEO жəне интернеттегі бейнелердің шектеу деңгейлерін ажыратуға болады.

#### <span id="page-32-6"></span>x **[Parental Control Area Code] (Ата-аналық бақылау аймағының коды)**

Кейбір BD-ROM, DVD VIDEO немесе интернет бейнелерінің ойнатылуына географиялық аумаққа байланысты шектеу қойылуы мүмкін. Көріністер бұғатталуы немесе басқа көріністермен ауыстырылуы мүмкін. Экрандағы нұсқауларды орындап, төрт таңбалы құпиясөзді енгізіңіз.

#### $\blacksquare$  **[BD Parental Control] (BD басты басқару құралы)/ [DVD Parental Control] (DVD ата-аналық бақылау)/ [Internet Video Parental Control] (Интернет бейнесінің басты басқару құралы)**

Ата-аналық бақылау функциясын қою арқылы көріністерді бұғаттауға немесе басқа көріністермен ауыстыруға болады. Экрандағы нұсқауларды орындап, төрт таңбалы құпиясөзді енгізіңіз.

#### $\blacksquare$  **[Internet Video Unrated] (Интернет бейнесі бағаланбаған)**

[Allow] (Рұқсат ету): Бағаланбаған интернет бейнелерінің ойнатылуына рұқсат етеді.

[Block] (Тыйым салу): Бағаланбаған интернет бейнелерінің ойнатылуына тыйым салады.

# <span id="page-33-0"></span>**Жүйе параметрлері**

#### x **[OSD Language] (OSD тілі)**

Ойнатқыштың экрандық тілін таңдайды.

#### x **[Dimmer] (Жарық реттегіш)**

[Bright] (Ашық): Ашық жарық. [Dark] (Қара): Аз жарық. [Off] (Өшірулі): Ойнатылыпжатқанда жарықты өшіреді. Ойнатылып жатқанда жарықты азайтады.

#### x **[HDMI Settings] (HDMI параметрлері)**

HDMI функцияларымен үйлесімді Sony құрылғыларын жоғары жылдамдықты HDMI кабелімен жалғау арқылы əрекет жеңілдейді.

#### <span id="page-33-1"></span>**[Control for HDMI] (HDMI басқару)**

[On] (Қосулы): Төмендегі BRAVIA Sync мүмкіндіктері бар:

– Бір рет түртіп ойнату

– Жүйені өшіру

– Тілдің орындалуы

[Off] (Өшірулі): Функцияны өшіреді.

# ٠ö

Теледидармен немесе құрылғылармен берілген нұсқаулықтан толық қарап алыңыз.

#### **[Linked to TV-off] (Теледидарға жалғанған-өшірулі)**

[On] (Қосулы): Жалғанған теледидар күту режиміне өткенде, ойнатқыш пен HDMI үйлесімді құрылғылары автоматты түрде өшеді (BRAVIA Sync).

[Off] (Өшірулі): Функцияны өшіреді.

#### x **[Quick Start Mode] (Жылдам бастау режимі)**

[On] (Қосулы): Ойнатқыш қосылған кезде басталу уақытын қысқартады. [Off] (Өшірулі): Күту режимінде қуат тұтынуды азайтады.

#### x **[Auto Standby] (Авто күту режимі)**

[On] (Қосулы): Ешқандай түйме 20 минуттан аса басылмаса, автоматты түрде күту режиміне қайтарады. [Off] (Өшірулі): Функцияны өшіреді.

#### x **[Auto Display] (Авто көрсету)**

[On] (Қосулы): Көретін атауларын, кескін режимдерін, дыбыстық сигналдарды, т.б. ауыстырғанда ақпаратты экранға автоматты түрде шығарады.

[Off] (Өшірулі): DISPLAY басылғанда ғана ақпаратты көрсетеді.

#### x **[Screen Saver] (Экран сақтағыш)**

[On] (Қосулы): Экрансақтағыш функциясын қосады. Экрандық дисплей көрсетіліп тұрғанда ойнатқышты 10 минуттан аса пайдаланбасаңыз, экрансақтағыш кескіні пайда болады.

[Off] (Өшірулі): Функцияны өшіреді.

#### ■ **[Software Update Notification] (Бағдарламалық құралды жаңарту туралы хабарландыру)**

[On] (Қосулы): Ойнатқышты сізді бағдарламалық құралдың жаңа нұсқасы туралы ақпарат туралы хабардар ететін етіп қояды [\(29-](#page-28-2)бет). [Off] (Өшірулі): Функцияны өшіреді.

#### ■ [Gracenote Settings] (Gracenote **параметрлері)**

[Auto] (Авто): Диск тоқтап тұранда диск туралы ақпаратты автоматты түрде жүктейді. Жүктеу үшін желіге қосылыңыз.

[Manual] (Қолмен): [Video Search] (Бейнені іздеу) немесе [Music Search] (Музыканы іздеу) таңдалғанда, диск туралы ақпарат жүктеледі.

#### x **[Device Name] (Құрылғы аты)**

Ойнатқышатын көрсетеді. Ойнатқыш атын өзгертуге болады.

#### $\blacksquare$  [System Information] **(Жүйе туралы ақпарат)**

Ойнатқыштың бағдарламалық құралының нұсқасы туралы ақпаратты жəне MAC мекенжайын көрсетеді.

#### ■ [Software License Information] **(Бағдарламалық құралдың лицензиясы туралы ақпарат)**

Бағдарламалық құралдың лицензиясы туралы ақпаратты көрсетеді.

# <span id="page-34-1"></span><span id="page-34-0"></span>**Желі параметрлер**

#### x **[Internet Settings] (Интернет параметрлері)**

Ойнатқышты алдымен желіге қосыңыз. Мəліметтерді «2- [қадам](#page-16-2): Желіге қосылуға [дайындау](#page-16-2)» (17-бет) бөлімінен қараңыз. [Wired Setup] (Сымды байланысты орнату): Кең жолақты маршрутизаторды LAN кабелімен жалғағанда осыны таңдаңыз. [Wireless Setup(built-in)] (Сымсыз байланысты орнату (кірістірілген)): Сымсыз желіге қосылу үшін ойнатқыштағы сымсыз LAN желісін пайдаланғанда осыны таңдаңыз.

#### ٣ö

Қосымша мəліметтер алу үшін төмендегі веб-сайтқа кіріп, «Жиі қойылатын сұрақтар» бөлімін қараңыз: http://support.sony-europe.com/

#### ■ [Network Connection Status] **(Желілік байланыс күйі)**

Ағымдағы желі күйін көрсетеді.

#### $\blacksquare$  **[Network Connection Diagnostics] (Желілік байланыс диагностикасы)**

Желі диагностикасын жүргізіп, желіге дұрыс қосылуын тексереді.

#### ■ **[Connection Server Settings] (Байланыс серверінің параметрлері)**

Қосылған серверді көрсету не көрсетпеу керектігін белгілейді.

#### x **[Auto Renderer Access Permission] (Авто жеткізушіге кіру рұқсату)**

[On] (Қосулы): Жаңадан табылған DLNA контроллерімен үйлесімді өнімнен автоматты түрде кіруге рұқсат береді.

[Off] (Өшірулі): Функцияны өшіріңіз.

#### **■ [Renderer Access Control] (Жеткізуші кірісін басқару)**

DLNA реттегішімен үйлесімді өнімдердің тізімін көрсетеді жəне əр өнімнің осы ойнатқыш арқылы қолжетімді болатын-болмайтынын белгілейді.

#### ■ **[Registered Remote Devices] (Тіркелген қашықтан басқару құрылғылары)**

Тіркелген қашықтан басқару құрылғыларының тізімін көрсетеді.

#### x **[Remote Start] (Қашықтан бастау)**

[On] (Қосулы): Желіге қосылғанда қашықтан басқару құрылғысының көмегімен ойнатқышты қосады немесе өшіреді.

[Off] (Өшірулі): Функцияларды өшіреді.

## $\mathbf{A}$

[Remote Start] (Қашықтан бастау) параметрін [On] (Қосулы) күйіне орнатып, Желінің күту режимін іске қосу үшін ойнатқышты өшіріңіз [\(42-](#page-41-1)бет).

# <span id="page-35-0"></span>**Оңай желі параметрлері**

Желілік параметрлерді көрсету үшін [Оңай желі параметрлері] (Оңай желі параметрлері) тармағын таңдаңыз. Экрандағы нұсқауларды орындаңыз.

# <span id="page-35-1"></span>**Қалпына келтіру**

#### **■ [Reset to Factory Default Settings] (Зауыттық əдепкі параметрлерге қалпына келтіру)**

Параметрлер тобын белгілеу арқылы ойнатқыштың зауыттық əдепкі параметрлерін қалпына келтіреді. Топтағы барлық параметрлер қалпына келтіріледі.

#### $\blacksquare$  [Initialise Personal Information] **(Жеке ақпаратты баптау)**

Ойнатқышқа сақталған жеке ақпаратты өшіреді.

## $\mathbf{A}$

Бұл құрылғыны қоқысқа тастаған, басқа біреуге табыстаған немесе сатқан жағдайда, қауіпсіздік үшін жеке ақпаратты өшіріңіз. Желі қызметін қолданғаннан кейін, жүйеден шығу сияқты тиісті əрекеттерді орындаңыз.

#### <span id="page-36-0"></span>**Қосымша ақпарат**

# <span id="page-36-1"></span>**Ақауларды жою**

Егер ойнатқышты пайдаланып жатқанда төмендегі қиындықтардың біреуі кездессе, жөндеуді сұрамастан бұрын қиындықты шешуге көмектесу үшін осы ақауларды жою нұсқаулығын пайдаланыңыз. Ақаулық шешілмеген жағдайда жақын жердегі Sony делдалына хабарласыңыз.

# **Кескін**

#### **Кескін жоқ немесе кескін дұрыс шықпайды.**

- , Барлық жалғау кабельдерінің дұрыс жалғанғанын тексеріңіз [\(15-](#page-14-1)бет).
- , Ойнатқыштан келген сигналды көрсету үшін теледидардағы кіріс көзін таңдау құралын қосыңыз.
- $\rightarrow$  Ажыратымдылықты [Output Video Resolution] (Шығыс бейне ажыратымдылығы) ең төменгі мəнін ысыру үшін қашытан басқару пультіндегі **\*** (тоқтату), HOME жəне POP UP/MENU түймелерін басыңыз.
- , Төмендегі əрекеттерді орындап көріңіз: ФОйнатқышты өшіріп, қайтадан қосыңыз. 2Жалғанған жабдықты өшіріп, қайтадан қосыңыз. 3HDMI кабелін ажыратып, қайтадан жалғаңыз.
- $\rightarrow$  HDMI OUT ұясы авторлық құқық қорғау технологиясын қолданбайтын DVI құрылғысына жалғанған.
- , [Screen Settings] (Экран параметрлерін) орнату кезінде [Output Video Resolution] (Шығыс бейне ажыратымдылығы) параметрлерін тексеріңіз [\(30-](#page-29-0)бет).
- → BD-ROM үшін [Screen Settings] (Экран параметрлерін) орнату кезінде [BD-ROM 24p Output] (BD-ROM 24p шығысы) параметрлерін тексеріңіз [\(30-](#page-29-1)бет).
- $\rightarrow$  DVD-ROM үшін [Screen Settings] (Экран параметрлерін) орнату кезінде [DVD-ROM 24p Output] (DVD-ROM 24p шығысы) параметрлерін тексеріңіз [\(30-](#page-29-2)бет).

#### **HDMI OUT ұясына жалғанғанда**

#### **экрандағы тіл автоматты түрде ауысады.**

→ [HDMI Settings] (HDMI параметрлері) мəзіріндегі [Control for HDMI] (HDMI басқару) параметріне [On] (Қосулы) күйіне қойылғанда [\(34-](#page-33-1)бет), экрандағы дисплей тілі жалғанған теледидардың тіл параметріне сəйкес автоматты түрде ауысады (теледидардағы, т.б. параметрді өзгерткен кезде).

## **Дыбыс**

#### **Дыбыс жоқ немесе дыбыс дұрыс шықпайды.**

- , Барлық жалғау кабельдерінің дұрыс жалғанғанын тексеріңіз [\(15-](#page-14-1)бет).
- , Ойнатқыштың дыбыс сигналдарының аудио/бейне күшейткіштен (ресивер) шығуы үшін, аудио/бейне күшейткіште (ресивер) кіріс көзін таңдау құралын ауыстырыңыз.
- $\rightarrow$  Erep дыбыс сигналы DIGITAL OUT (COAXIAL)/HDMI OUT ұясы арқылы шықпаса, дыбыс параметрлерін тексеріңіз [\(32-](#page-31-2)бет).
- , HDMI жалғаулары үшін төмендегі əрекеттерді орындап көріңіз: 1Ойнатқышты өшіріп, қайтадан қосыңыз. 2Жалғанған жабдықты өшіріп, қайтадан қосыңыз. 3HDMI кабелін ажыратып, қайтадан жалғаңыз.
- , HDMI жалғаулары үшін ойнатқыш теледидар арқылы аудио/бейне күшейткішке (ресивер) жалғанса, HDMI кабелін теледидардан бірден жалғап көріңіз. Сондай-ақ аудио/ бейне күшейткішпен (ресивер) берілген нұсқаулықты қараңыз.
- $\rightarrow$  HDMI OUT ұясы DVI құрылғысына жалғанған (DVI ұялары дыбыс сигналдарын қабылдамайды).
- $\rightarrow$  HDMI OUT ұясына жалғанған құрылғы ойнатқыштың дыбыстық форматын қолданбайды. Дыбыс параметрлерін тексеріңіз [\(32-](#page-31-2)бет).

#### **HD дыбысы (Dolby Digital Plus, Dolby TrueHD, DTS‐HD High Resolution Audio және DTS‐HD Master Audio) биттік ағын арқылы шықпайды.**

- $\rightarrow$  [Audio Settings] (Дыбыс параметрлері) орнату кезінде [BD Audio MIX Setting] (BD дыбысын араластыру параметрі) параметріне [Off] (Өшірулі) мəнін қойыңыз [\(32-](#page-31-1)бет).
- , Жалғанған аудио/бейне күшейткіштің (ресивер) əр HD форматымен үйлесетінін тексеріңіз.

#### **Интерактивті дыбыс шықпайды.**

 $\rightarrow$  [Audio Settings] (Лыбыс параметрлерін) орнату кезінде [BD Audio MIX Setting] (BD дыбысын араластыру параметрі) параметріне [On] (Қосулы) мəнін қойыңыз [\(32-](#page-31-1)бет).

#### **Дискті ойнатқанда хабардың**

**3‐коды [Audiooutputstemporarilymuted. Do not adjust the playback volume. The content being played is protected by Cinavia and is not authorized for playback on this device. For more information, see http://www.cinavia.com.] (Дыбыс уақытша өшірулі. Ойнатылатын нысанның дыбыс деңгейін реттемеңіз. Ойнатылып жатқан мазмұн Cinavia технологиясымен қорғалған және оны басқа құрылғыда ойнатуға тыйым салынған. Қосымша ақпаратты http://www.cinavia.com сайтынан алыңыз.) экранда пайда болады.**

, Ойнап жатқан бейненің дыбыстық трегі кəсіби деңгейде жасалған мазмұнның рұқсатсыз көшірмесін білдіретін Cinavia кодын қамтиды (5-[бет](#page-4-0)).

# **Диск**

#### **Диск ойнатылмайды.**

- , Диск кірлеген немесе қисық.
- , Дисктің жоғарғы жағы төмен қараған. Дискіні ойнатылатын жағын төмен қаратып салыңыз.
- , Дискінің форматы бұл ойнатқышта ойнатылмауы мүмкін [\(43-](#page-42-1)бет).
- , Ойнатқыш жазуыдұрыс аяқталмаған дискіні ойната алмайды.
- $\rightarrow$  BD не DVD дискісіндегі аймақ коды ойнатқышқа сəйкес келмейді.

# **USB құрылғысы**

#### **Ойнатқышқа жалғанған USB құрылғысы ойнатқышта анықталмайды.**

- $\rightarrow$  USB құрылғысының USB ұясына дұрыс қосылғанына көз жеткізіңіз.
- $\rightarrow$  USB құрылғысының не кабелінің зақымдалмағанын тексеріңіз.
- $\rightarrow$  USB құрылғысының қосулы екенін тексеріңіз.
- $\rightarrow$  Erep USB құрылғысы USB хабы арқылы қосылса, USB құрылғысын ойнатқышқа тікелей жалғаңыз.

# **Sony Entertainment Network**

**Кескін/дыбыс нашар/белгілі бір бағдарламалар, әсіресе соңғы қозғалыс кезінде немесе қараңғы көріністерде мәліметтерді жоғалтып көрсетеді.**

, Қосылу жылдамдығын өзгерту арқылы кескін/дыбыс сапасын жақсартуға болады. Ұсынылған қосылу жылдамдығы стандартты айқын бейне үшін кемінде 2,5 Мбит/сек (жоғары айқын бейне үшін 10 Мбит/сек) құрайды.

#### **Кескін кішкентай.**

 $\rightarrow$  Үлкейту үшін  $\uparrow$  түймесін басыңыз.

## **Желіге қосылу**

#### **Ойнатқыш желіге қосылмайды.**

 $\rightarrow$  Желіге қосылуды [\(17-](#page-16-2)бет) және желі параметрлерін тексеріңіз [\(35-](#page-34-1)бет).

**Дербес компьютер [Wi‐Fi Protected Setup (WPS)](Wi‐Fi қорғалған параметрін орнату (WPS)) орындалғаннан кейін Интернетке қосылмайды.**

, Маршрутизатордың параметрлерін реттеместен бұрын Wi-Fi Protected Setup функциясы пайдаланылса, маршрутизатордың сымсыз параметрлері автоматты түрде өзгеруі мүмкін. Мұндай жағдайда дербес компьютердің сымсыз параметрлерін сəйкесінше өзгертіңіз.

#### **Ойнатқышты сымсыз LAN маршрутизаторына қосу мүмкін емес.**

- $\rightarrow$  Сымсыз LAN құрылғысының қосулы екенін тексеріңіз.
- , Қабырға материалы, радио толқын қабылдау жағдайы немесе ойнатқыш пен сымсыз LAN маршрутизаторының арасындағы кедергілер сияқты қоршаған ортаға байланысты байланыс арақашықтығы қысқаруы мүмкін. Ойнатқыш пен сымсыз LAN маршрутизаторын бір-біріне жақындатыңыз.
- $\rightarrow$  Кысқа толқын, Bluetooth немесе сандық сымсыз құрылғы сияқты 2,4 ГГц жиілікті пайдаланатын құрылғылар байланысты үзуі мүмкін. Мұндай құрылғылардан ойнатышты алыстатыыңыз немесе мұндай құрылғыларды өшіріңіз.

#### **Қажетті сымсыз маршрутизатор сымсыз желілер тізімінде көрсетілмейді.**

, Алдыңғы экранға оралу үшін RETURN түймесін басып, сымсыз орнатуды қайтадан орындап көріңіз. Егер қажетті сымсыз маршрутизатор əлі табылмаса, [New connection registration] (Жаңа қосылымды тіркеу) тармағын таңдап, [Manual registration] (Қолмен тіркеу) əрекетін орындаңыз.

**[A new software version is available. Please go to the "Setup" section of the menu and select "Network update" to perform the update.] (Жаңа бағдарламалық құрал қол жетімді. Мәзірдің «Орнату» бөліміне өтіп, жаңарту үшін «Желіні жаңарту» тармағын таңдаңыз) хабары ойнатқыш қосылған кезде экранға шығады.**

, Ойнатқыштың бағдарламалық құралын жаңалау нұсқасына жаңарту үшін [Бағдарламалық](#page-28-5) [құралды](#page-28-5) жаңарту (29-бет) бөлімін қараңыз.

# **HDMI басқару (BRAVIA Sync)**

#### **[Control for HDMI] (HDMI басқару) функциясы істемейді (BRAVIA Sync).**

- → [HDMI Settings] (HDMI параметрлері) орнату кезінде [Control for HDMI] (HDMI басқару) параметріне [On] (Қосулы) қойылғанын тексеріңіз [\(34-](#page-33-1)бет).
- , Егер HDMI жалғау үлгісі өзгертілсе, ойнатқышты өшіріп, қайтадан қосыңыз.
- $\rightarrow$  Егер қосылмаса, [HDMI Settings] (HDMI параметрлері) мəзіріндегі [Control for HDMI] (HDMI басқару)

параметріне [Off] (Өшірулі) мəнін қойыңыз, сосын [HDMI Settings] (HDMI параметрлері) параметріндегі [Control for HDMI] (HDMI басқару) параметріне [On] (Қосулы) мəнін қойыңыз [\(34-](#page-33-1)бет).

- , Төмендегілерді тексеріп, құрылғымен берілген нұсқаулықты қараңыз.
	- жалғанған құрылғы [Control for HDMI] (HDMI басқару) функциясымен үйлеспейді.
	- [Control for HDMI] (HDMI басқару) функциясына арналған жалғанған құрылғының параметрі дұрыс.
- , Ойнатқышты теледидарға аудио/ бейне күшейткіш (ресивер) арқылы жалғағанда,
	- аудио/бейне күшейткіш (ресивер) [Control for HDMI] (HDMI басқару) функциясымен үйлеспесе, теледидарды ойнатқыштан басқара алмауыңыз мүмкін.
	- егер HDMI жалғауы өзгертілсе, электр сымын ажыратып, қайтадан қосыңыз немесе қосылмаса, төмендегілерді орындап көріңіз: 1Ойнатқыштағы кескіннің теледидардың экранынан көрсетілуі үшін аудио/бейне күшейткіштің (ресивер) кіріс көзін таңдау құралын ауыстырып қосыңыз. 2[HDMI Settings] (HDMI параметрлері) мəзіріндегі [Control for HDMI] (HDMI басқару) параметріне [Off] (Өшірулі) күйіне, одан кейін [HDMI Settings] (HDMI параметрлері) мəзіріндегі [Control for HDMI] (HDMI басқару) параметрін [On] (Қосулы) күйіне орнатыңыз [\(34-](#page-33-1)бет). Аудио/бейне күшейткішпен (ресивер) берілген нұсқаулықты қараңыз.

#### **Жүйенің өшіру функциясы істемейді (BRAVIA Sync).**

→ [HDMI Settings] (HDMI параметрлері) мəзіріндегі [Control for HDMI] (HDMI басқару) жəне [Linked to TV-off] (ТД-ға қосу - өшірулі) параметрлерінің [On] (Қосулы) күйіне орнатылғанын тексеріңіз [\(34-](#page-33-1)бет).

## **Басқалар**

#### **Мазмұнның басынан бастап ойнатылмайды.**

• OPTIONS түймесін басып, [Play from start] (Басынан бастап ойнату) опциясын таңдаңыз.

#### **Соңғы рет ойнату тоқтатылған жалғастыру нүктесінен бастап ойнатылмайды.**

- , Жалғастыру нүктесі жадтан дискіге байланысты мына жағдайларда өшіріліп тастауы мүмкін
	- диск жетегін ашқанда.
	- USB құрылғысын ажыратқанда.
	- басқа мазмұнды ойнатқанда.
	- ойнатқышты өшіргенде.

**Дискті ойнатқанда хабардың 1‐коды [Playback stopped. The content being played is protected by Cinavia and is not authorized for playback on this device. For more information, see http://www.cinavia.com. Message Code 1.] (Ойнату тоқтатылды. Ойнатылып жатқан мазмұн Cinavia кодымен қорғалған және оны осы құрылғыда ойнатуға тыйым салынған. Толық ақпаратты http://www.cinavia.com сайтынан алыңыз.) хабары экранда пайда болады.**

, Ойнап жатқан бейненің дыбыстық трегіндегі Cinavia коды оның кəсіби жабдықта ғана презентацияға арналғанын жəне тұтынушылардың ойнатуына рұқсат етілмегенін білдіреді (5-[бет](#page-4-0)).

#### **Диск жетегі ашылмайды және «LOCK» не «D ON» алдыңғы тақтаның дисплейіне шығады.**

- $\rightarrow$  «LOCK» шыққанда, ойнатқыш құлыпталады. Балаларды қорғаудан бас тарту үшін « (тоқтату), HOME жəне қашықтан басқару құралындағы TOP MENU түймесін «UNLCK» хабары алдыңғы тақта дисплейінде пайда болғанша басыңыз [\(10-](#page-9-3)бет).
- $\rightarrow$  «D ON» шыққанда, Sony делдалына немесе жергілікті өкілетті Sony қызмет көрсету орталығына хабарласыңыз.

#### Диск жетегі ашылмайды және <sup>▲</sup> **басылғанның өзінде диск алынбайды.**

, Төмендегі əрекеттерді орындап көріңіз: ФОйнатқышты өшіріп, электр сымын ажыратыңыз. @Ойнатқыштағы ▲ түймесін басып тұрып электр сымын қайта қосыңыз. 3Дискжетегі ашылғанша ойнатқыштағы  $\triangle$  түймесін басып тұрыңыз. 4Дискіні шығарыңыз.

#### **«Exxxx» не «TEMP» алдыңғы тақтаның дисплейіне шығады.**

- $\rightarrow$  «Exxxx» шыққанда, жергілікті Sony делдалына немесе жергілікті өкілетті Sony қызмет көрсету орталығына хабарласып, қателік кодын беріңіз.
- $\rightarrow$  «ТЕМР» шыққанда, ойнатқыштың ішкі жағы қызбауы үшін ойнатқышты жақсы желдетілетін жерге қойыңыз. «TEMP» аз уақытқа шығады.

#### **Ойнатқыш ешқандай түймеге жауап бермейді.**

, Ойнатқыштың ішінде ылғал түзілді (3-[бет](#page-2-1)).

# <span id="page-41-0"></span>**Техникалық сипаттамалары**

**Жүйе Лазер:** Жартылай өткізгіш лазер

#### **Кіріс және шығыс көздері**

(**Ұя атауы:** Ұя түрі/Шығыс деңгейі/Жүктеме кедергісі) **DIGITAL OUT (COAXIAL):**

Фоноұя/0,5 Vp-p/75 Ом

#### **HDMI OUT:**

HDMI 19-істікті стандартты коннектор

#### **LAN (100):**

100BASE-TX терминалы **USB:**

> A үлгісіндегі USB ұясы (USB еске сақтау құрылғысын, жад картасын оқу құралын, сандық фотокамера жəне сандық бейнекамера жалғау үшін)

#### **Сымсыз**

<span id="page-41-1"></span>**Сымсыз LAN стандарты:** IEEE 802.11 b/g/n **Жиілік ауқымы:** 2,4 ГГц ауқымы: 1-13 арналар **Модульдеу:** DSSS жəне OFDM **Жалпы Электр желісіне қойылатын талаптар:** 220 В - 240 В АТ, 50/60 Гц **Қуат шығыны** 16 Вт **Желіде күту режимі** 5,8 Вт (барлық сымды/сымсыз желілік порттар ҚОСУЛЫ) **Өлшемдері (шамамен):** 360 мм × 199 мм × 43 мм (ені/тереңдігі/биіктігі) шығыңқы бөліктерін қосқанда **Салмағы (шамамен):** 1,3 кг **Жұмыс температурасы:** 5 ºC - 35 ºC **Жұмыс ылғалдылығы:**  $25 \% - 80 \%$ 

#### **Жинақтағы аксессуарлар**

Қашықтан басқару құралы (қашықтық) (1) R03 (AAA өлшемді) батареялары (2)

Техникалық сипаттамалары мен дизайны ескертусіз өзгертіледі.

# <span id="page-42-0"></span>**Ойнатылатын дискілер**

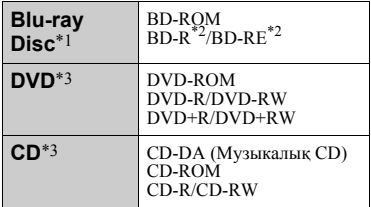

- Blu-ray Disc техникалық сипаттамалары жаңа əрі даму үстінде болғандықтан, диск түрі мен нұсқасына байланысты кейбір дискілер ойнатылмауы мүмкін. Дыбыс шығару кіріс көзіне, қосылған шығыс ұясына жəне таңдалған дыбыс параметрлеріне байланысты
- ерекшеленеді. \*2 BD-RE: 2.1 нұсқалы BD-R: 1.1, 1.2, 1.3 нұсқалы, оның ішінде органикалық пигмент түрі BD-R (LTH үлгісі) Түсініктемелер жазылатын болса,

дербес компьютерге жазылған BD-R дискілері ойнатылмайды.<br>Дұрыс аяқталмаған жағдайда CD не

DVD дискісі ойнатылмайды. Қосымша ақпаратты жазу құрылғысымен берілген нұсқаулықтан қараңыз.

#### <span id="page-42-1"></span>**Ойнатылмайтын дискілер**

- Картриджі бар BD
- BDXL
- DVD-RAM
- HD DVD
- DVD аудио дискілері
- PHOTO CD
- CD-Extras деректер бөлігі
- Super VCD
- DualDisc дискілеріндегі аудио материал жағы

#### **Дискілер туралы ескерту**

Бұл өнім Compact Disc (CD) стандартына сəйкес келетін ойнату дискілеріне арналған. DualDisc жəне авторлық құқықты қорғау технологияларымен кодталған кейбір музыкалық дискілер Compact Disc (CD) стандартына сай емес, сондықтан бұл дискілер бұл өнімде ойнатылмауы мүмкін.

#### **BD/DVD дискілерінің ойнату жұмыстары туралы ескерту**

BD/DVD дискілерінің кейбір ойнату əрекеттерін бағдарламалық құрал өндірушілері арнайы белгілеуі мүмкін. Бұл ойнатқыш бағдарламалық құрал өндірушілерін белгілеген диск мазмұндарына байланысты BD/DVD дискілерін ойнататындықтан, кейбір ойнату мүмкіндіктері қолжетімді болмауы мүмкін.

#### **Қос қабатты BD/DVD туралы ескерту**

Қабаттары қосылған кезде ойнату кескіндері мен дыбысы уақытша үзілуі мүмкін.

#### **Аймақ коды (тек BD‐ROM/DVD VIDEO)**

Ойнатқыштың артында аймақ коды жазылған жəне ұқсас аймақ кодтарымен немесе **| На** белгіленген BD-ROM/DVD VIDEO дискілерін ғана ойнатады.

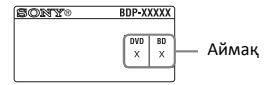

Аймақ коды

# <span id="page-43-0"></span>**Ойнатылатын файлдар**

#### **Бейне**

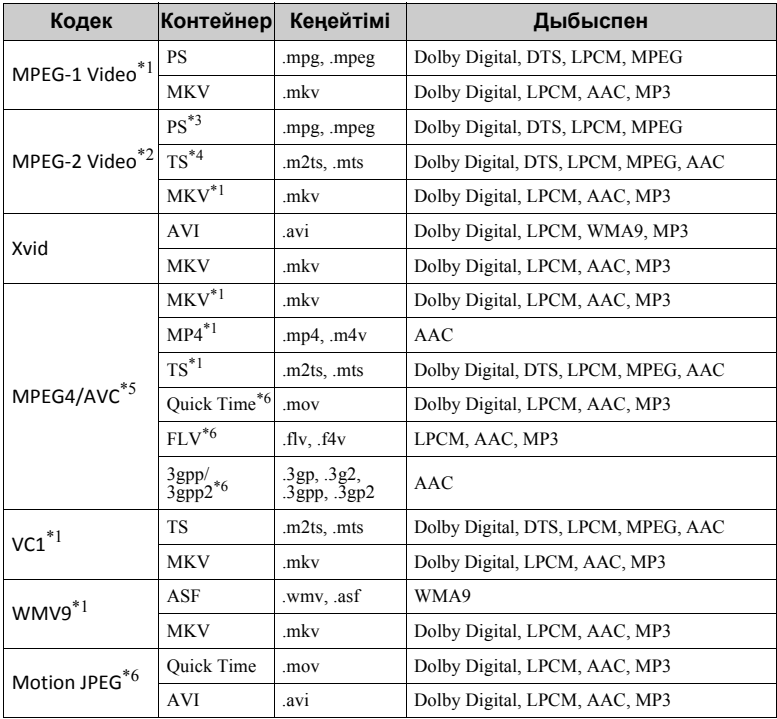

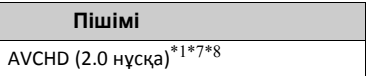

#### **Музыка**

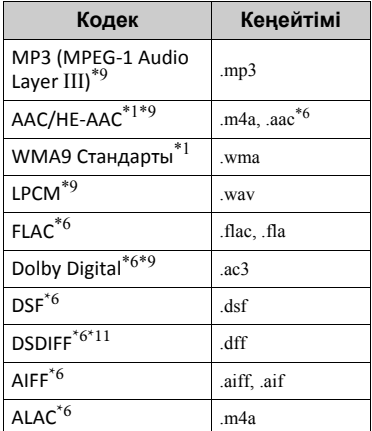

#### **Photo**

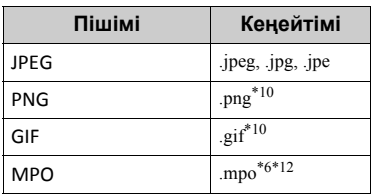

- \*1 Ойнатқыш бұл файл форматын DLNA
- серверінде ойната алмауы мүмкін. \*2 Ойнатқыш стандартты айқын кескінді
- ғана DLNA серверінде ойната алады. \*3 Ойнатқыш DTS файлдар пішімін
- DLNA серверінде ойнатпайды. \*4 Ойнатқыш Dolby Digital форматындағы файлдарды ғана DLNA серверінде ойната алады. \*5 Ойнатқыш 4.1 деңгейіне дейінгі
- 
- AVC қолданады. \*6 Ойнатқыш осы файл пішімін
- DLNA серверінде ойнатпайды. \*7 Ойнатқыш<sup>60</sup> кадр/сек деңгейіне кадрлар жиілігін қолданады. \*8 Ойнатқыш сандық камераға, т.б.
- жазылған AVCHD форматындағы файлдарды ойнатады.

Дұрыс аяқталмаған жағдайда AVCHD форматындағы диск ойнатылмайды.

- \*9 Ойнатқыш «.mka» файлдарын ойната алады. Осы файл DLNA серверінде
- ойнатылмайды.<br> $^{*10}$ Ойнатқыш анимациялық PNG немесе анимациялық GIF файлдарын ойнатпайды. \*11 Ойнату құралында DST арқылы
- 
- кодталған файлдар ойнатылмайды. \*12 3D басқа MPO файлдары үшін негізгі кескін немесе бірінші кескін көрсетіледі.

#### $\mathbf{G}$

- Кейбір файлдар файл форматына, файл кодтарына, жазу жағдайына немесе DLNA сервер жағдайына байланысты ойнатылмауы мүмкін.
- Дербес компьютерде өзгертілген кейбір файлдар ойнатылмауы мүмкін.
- Кейбір файлдар жылдам алға немесе жылдам артқа өткізу функциясын орындай алмауы мүмкін.
- Ойнатқыш DRM жəне Lossless сияқты кодталған файлдарды ойнатпайды.
- Ойнатқыш BD, DVD, CD жəне USB құрылғыларындағы мына файлдарды немесе қалталарды тани алады:
	- 9-қабаттағы қалталарға дейін, соның ішінде түбірлік қалтаға дейін.
	- бір қабаттағы 500 файлға/қалтаға дейін.
- Ойнатқыш DLNA серверіне сақталған мына файлдарды немесе қалталарды тани алады:
	- 19-қабаттағы қалталарға дейін.
	- бір қабаттағы 999 файлға/қалтаға дейін.
- Ойнатқыш мына кадрлар жиілігін қолданады:
	- тек AVCHD (MPEG4/AVC) үшін 60 кадр/сек дейін.
	- басқа бейне кодектер үшін 30 кадр/ сек дейін.
- Ойнатқыш 40 кадр/сек дейінгі бейне биттік жылдамдықты қолданады.
- Кейбір USB құрылғылары бұл ойнатқышта істемеуі мүмкін.
- Ойнатқыш Mass Storage Class (MSC) құрылғыларын (мысалы, флэш жады немесе HDD), Still Image Capture Device (SICD) құрылғыларын жəне 101 пернетақтасын тани алады.
- Деректердің бүлінуіне жол бермеу немесе USB жадын не құрылғыларын зақымдамау үшін USB жады немесе құрылғылары қосылғанда немесе алынғанда ойнатқышты өшіріңіз.
- Ойнатқыш DATA CD дискілеріндегі жоғары биттік жылдамдықты бейне файлдарды біркелкі ойната алмайды. Мұндай файлдарды DATA DVD немесе DATA BD арқылы ойнатуға кеңес беріледі.

# **Сымсыз LAN қауіпсіздігі туралы ақпарат**

Сымсыз LAN функциясы арқылы байланыс радио толқындармен орнатылғандықтан, сымсыз сигнал қабылдануға бейім болуы мүмкін. Сымсыз байланысты қорғау үшін бұл ойнатқыш əр түрлі қауіпсіздік функцияларын қолданады. Желіңіздің ортасына сəйкес қауіпсіздік параметрлерін дұрыстап конфигурациялаңыз.

#### **Қауіпсіздік жоқ**

Параметрлерді оңай орната алғаныңызбен, əркім күрделі құралдарсыз сымсыз байланысқа кедергі келтіре немесе сымсыз желіге кіре алады. Деректерге рұқсатсыз кіру немесе кедергі келтіру қаупі бар екенін есіңізде ұстаңыз.

#### **WEP**

WEP бөтен адамдардың байланысқа кедергі келтіруіне немесе сымсыз желіге кіруіне жол бермеу үшін байланыстарға қауіпсіздік қолданады. WEP — TKIP/AES қолданбайтын ескілеу құрылғылардың қосылуына мүмкіндік беретін бұрынғы қауіпсіздік технологиясы.

#### **WPA‐PSK (TKIP), WPA2‐PSK (TKIP)**

TKIP — WEP кемшіліктерін түзету үшін əзірленген қауіпсіздік технологиясы. TKIP технологиясы WEP жоғары қауіпсіздік деңгейімен қамтамасыз етеді.

#### **WPA‐PSK (AES), WPA2‐PSK (AES)** AES — WEP жəне TKIP

технологияларынан ерекшеленетін жетілдірілген қауіпсіздік əдісін пайдаланатын қауіпсіздік технологиясы.

AES технологиясы WEP немесе TKIP жоғары қауіпсіздік деңгейімен қамтамасыз етеді.

# **Дискілер туралы ескертулер**

• Дискіні таза ұстау үшін дискіні шетінен ұстаңыз. Бетіне тиіспеңіз. Дискідегі щаң,

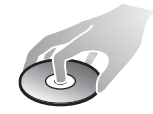

саусақ іздері немесе сызықтар оның дұрыс істемеуіне себеп болуы мүмкін.

- Дискіні тікелей күн көзіне немесе ыстық ауа арналары сияқты қызу көздеріне шығармаңыз немесе күн сəулесіне тіке қойылған көлікте оны қалдырмаңыз, себебі көліктің ішінде температура жоғарылауы мүмкін.
- Ойнатып болған соң, дискіні қабына салып сақтаңыз.
- Дискіні тазалағыш шүберекпен сүртіңіз. Дискіні ортасынан шетіне қарай сүртіңіз.

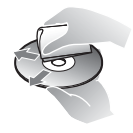

- Бензин, еріткіш сияқты ерітінді, сатып алынған диск/линза тазалағыштар немесе винил тазалағыштарға арналған антистатикалық спрей пайдаланбаңыз.
- Егер сіз дискінің жапсырмасын басып шығарсаңыз, ойнатпастан бұрын жапсырмасын кептіріңіз.
- Мына дискілерді пайдаланбаңыз. –Линза тазалайтын диск.
	- Кескіні стандартты емес диск (мысалы, карта, жүрек).
	- Бетінде жапсырма не стикер бар диск.
	- Бетінде целлофан немесе стикер жабыстырғыш бар диск.
- Бетіндегі сызықтарды кетіру үшін дискінің ойнатылатын жағын тазаламаңыз.

# **Басқарылатын теледидарлардың код нөмірлері**

Қашықтан басқару пультіндегі түймелермен -TV- [**/**1 жəне теледидар өндірушісінің кодын 2 секундтай басып тұрыңыз. Егер тізімде бірнеше қашықтан басқару пультінің түймесі берілсе, теледидарда қолданылатынын тапқанша оларды біртіндеп енгізіп көріңіз.

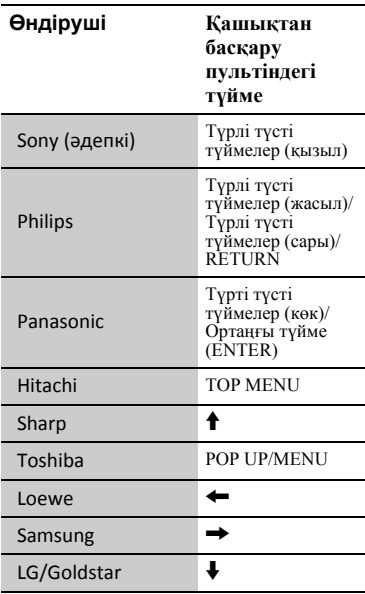

# <span id="page-47-0"></span>**Тілдік кодтар тізімі**

Мəліметтерді [BD/DVD](#page-32-5) көру [параметрлері](#page-32-5) (33-бет) бөлімінен қараңыз.

Тілдердің айтылуы ISO 639: 1988 (E/F) стандартына сай келеді.

#### **Код Тіл**

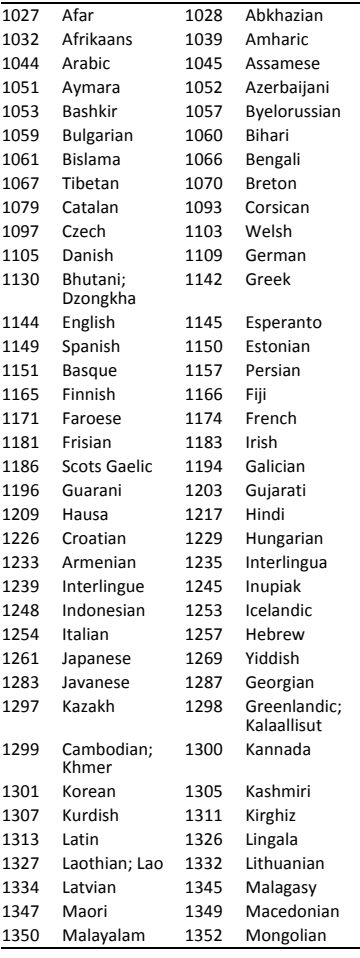

## **Код Тіл**

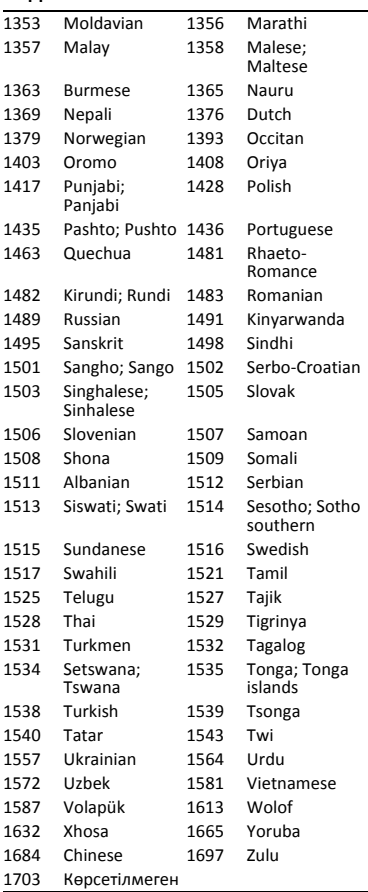

# **Ата-аналық басқару/ аймақ коды**

Мəліметтерді [\[Parental Control Area](#page-32-6)  Code] (Ата-аналық [бақылау](#page-32-6) [аймағының](#page-32-6) коды) (33-бет) бөлімінен қараңыз.

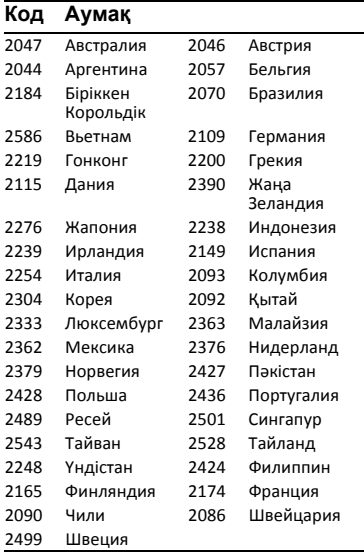

Бұл ойнатқыштың бағдарламалық құралын кейінірек жаңартуға болады. Қолжетімді жаңартулар туралы ақпарат пен соңғы пайдалану нұсқауларын мына веб‐сайттан алыңыз:

# http://support.sony‐europe.com/

z Пайдалы кеңестер, Sony өнімдері мен қызметтері туралы кеңестер мен ақпарат алу үшін мына веб-сайтқа кіріңіз: www.sony-europe.com/myproduct/

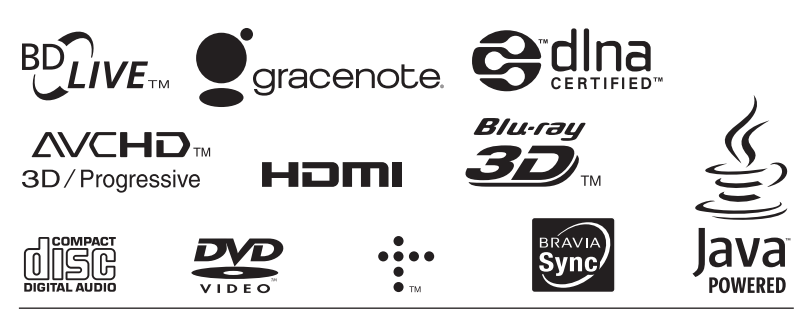

http://www.sony.net/

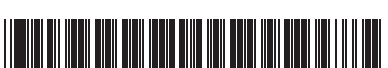

4‐476‐201‐**41**(1) (KZ)